# **Chapter 1**

# **Command Interpreter and Command System**

| 1.1 | Outline | 1-2                                        |      |
|-----|---------|--------------------------------------------|------|
| 1.2 | Outline | of Command System 1-2                      |      |
| 1.3 | Outline | of Interpreter 1-4                         |      |
| 1.4 | Outline | of Label Format Data 1-5                   |      |
| 1.5 | Outline | of Label Printing Method 1-6               |      |
| 1.6 | Control | Code Specification 1-7                     |      |
|     | 1.6.1   | System Level Immediate Execution Commands  | 1-8  |
|     | 1.6.2   | System Level Occasional Execution Commands | 1-13 |
|     | 163     | Label Format Commands 1-46                 |      |

#### 1.1 Outline

Generally, when labels of graphics and bar codes are printed by a line printer, print data is converted into bit map data in the computer and transmitted to the printer for printing. In this process the host computer has to generate the bit map data and send it to the printer, this reduces throughput leading to slow printing and host computer operation.

This printer incorporate many functions such as a variety of fonts, bar code generators, and graphic commands along with high speed processing, so high-quality labels can be printed easily at high speeds when simple commands are transmitted from the host computer. The computer processing in generating labels is reduced enabling it to undertake more processing.

# 1.2 Outline of Command System

Commands for this printer consist of a string of ASCII characters and end with a "CR" (decimal: 13, hex: 0D). Generally, commands are classified into two types, that is, system level commands and label format commands.

System level commands are used in system level operations, including printer output, sensor selection and memory card maintenance. Label format commands are used in the definition of printing contents such as character data, bar code data, printing speed, and print density.

System level commands start with ASCII "SOH" (\$01) or ASCII "STX" (\$02).

Commands which start with "SOH" are requested for the realtime execution. When received, they are executed immediately even during printing. Commands which start with "STX" enter the buffer area and are executed in the order of data reception.

Label format commands follow the system level commands' "STX" + "L" and end with a "CR."

(For details, see 1.3 Outline of Interpreter and 1.4 Outline of Label Format Data.)

Fig. 1 Command summary

| System level commands     | Commands which start with "SOH"                                     |  |
|---------------------------|---------------------------------------------------------------------|--|
|                           | Executed as soon as they are received                               |  |
|                           | (For example: printing halt, output of printer status, etc.)        |  |
| Start with "SOH" or "STX" | Commands which start with "STX"                                     |  |
|                           | Executed in order after they are received into the reception buffer |  |
|                           | (For example: sensor switching, memory card maintenance, etc.)      |  |

"STX" + "L"  $\downarrow$   $\uparrow$  "E" (with printing) "X" (without printing)

| Label format commands | Print parameter control            |  |
|-----------------------|------------------------------------|--|
| End with "CR"         | Character data definition commands |  |
|                       | Bar code definition commands       |  |
|                       | Graphic commands                   |  |
|                       | Other commands                     |  |

# 1.3 Outline of Interpreter

Two types of interpreters are used for this printer; system level and label format interpreters. When power is turned on, the system level interpreter is selected and the data received is processed in the system level interpreter and system level commands are executed.

Changing to the label format interpreter to start generating label data is executed with system level commands. When the system level interpreter receives the system level command "STX" + "L," it changes to the label format interpreter. The commands after this are regarded as label format commands and label format starts.

The label format interpreter does not need headers such as "SOH" and "STX." The data for printing data format is delimited by a "CR" and then transmitted.

Changing to the system level interpreter from the label format interpreter is executed by the label format command "E" or "X." When label format ends with "E," defined data is printed and the system level interpreter is started. When label format ends with "X," the system level interpreter is started without printing.

#### 1.4 Outline of Label Format Data

This printer prints label format data by using memory space of the following size.

Reception buffer area : 32K bytes
Field register data area : 10K bytes
Global register area : 2K bytes
Bit map area : 676K bytes

#### 1 Reception buffer area

The reception buffer area is a ring data buffer area (software FIFO) under software control. Basically, all commands and data transmitted from the host computer are buffered once into this area and then executed in the order of buffering to complete communications from the host computer in the shortest possible time. However, some system level commands (such as those starting with "SOH" for print halt) which require realtime execution are executed immediately after being received.

#### 2 Field register area

A string of character data and bar code data is regarded as one field which includes information such as type, print position, and size. The field register area is an area which encloses the label format field. The label format interpreter analyzes the format data received, stores it once, and then generates a bit map. If there are any problems in the data received, the data which is being analyzed is discarded without being stored in the field register area. The field data is given a control number for every field (1, 2, á á 200) when the data is stored. This printer has a field register area of 10,000 characters and can print a maximum of 200 different types of field data per label.

#### 3 Global register area

The global register area is an area which stores field data that is repeatedly used. A part of the data (character string and bar code data) in the field register is stored in the global register area and used as requested. The data stored in the global register area is given a control number starting with A (A, B, á á , P). The data set in the global register is stored while formatting for one label is performed (until the label format interpreter returns control to the system level interpreter) so it can be reused for data definition within the same label.

#### 4 Bit map area

The bit map area is a buffering area for output data. The data in this area is generated by a rasterizer according to the data in the field data area and corresponds to individual dots which are generated on the label during printing. The data of the bit map area is printed on the label with high quality and at high speed by means of the printer control program and exclusive thermal control circuit.

# 1.5 Outline of Label Printing Method

This printer has two label printing methods, one is that all label format data received is printed, and the other is that format data which has been received beforehand, is printed or partially modified and printed.

#### 1 All data received method

- ASCII code "STX" + "L" sets the printer to label format mode. The printer clears the field register area and control is transferred from the system level interpreter to the label format interpreter. At this time, use of label format commands is enabled.
- Printing data such as characters, bar codes and graphics is transmitted. Each
  data set has a special field structure which includes information such as print
  position and size. The printing data received is checked by the label format
  interpreter, stored in the field register area, and generation of bit map data is
  then started. Powerful commands such as specification of the number of
  copies, characters strings and automatic incrementing or decrementing of bar
  code data are included in the label format commands. In addition, the format
  data stored in the global register area can be read out and used.
- After completing label formatting, an ASCII "E" is transmitted.
   The printer prints the labels specified by the data in the field register area and control is then returned from the label format interpreter to the system level interpreter.

#### 2 Using formatted data

- In this mode, fixed format labels are printed. While label data formatting is completed, an ASCII "X" is transmitted instead of "E." The printer forms the field register area and completes formatting without printing and control is returned to the system level command processor. From this point on, the system level command processor allows the printer to print fixed format labels by using the format data in the field register area.
- If ASCII "STX" + "G" is transmitted to the system level command processor, the labels are printed according to the contents of the specified field register.
  - In addition, change of data and number of copies is provided. (Only data can be changed. Format information such as print position and size cannot be changed.)

Printing with the "STX" + "G" command can be performed repeatedly.

# 1.6 Control Code Specification

#### 1 Outline

- This printer is connected to the the computer via a serial interface and prints characters and bar codes at the requested print position on the label. It also prints graphic data by using an optional IC card.
- The printer has a data area of 10,000 characters. This character data can be stored in up to 200 different fields. Each field stores attributes such as print position, rotation angle, font specification, and expansion factor (called attribute information). Machine control commands for print density or printing speed setting are used in addition to printing data control commands.
- Basically, this printer prints labels by means of bidirectional communications
  with the computer via the serial interface. The printer not only prints data, but
  also transmits information such as label and printer settings to the computer.
  The computer and printer communicate so that the printer can receive correct
  data from the computer and perform optimum printing.

Also, the printer has the parallel interface (centronics) as a standard but in this case bidirectional communications are not used, so data cannot be transmitted from the printer.

# 1.6.1 System Level Immediate Execution Commands

These commands are executed as soon as they are received by the printer. They begin with "SOH," i.e. [01].

| Command reset                                           | [01] # |
|---------------------------------------------------------|--------|
| Printer status transmission request (8-byte packet)     | [01] A |
| Pause                                                   | [01] B |
| Stop/cancel                                             | [01] C |
| SOH command shutdown                                    | [01] D |
| Transmission of number of remaining sheets to be issued | [01] E |
| Printer status transmission request (1-byte packet)     | [01] F |

#### **Command reset**

**Code** [01] #

**Function** Initialized equivalent to power is turned on. Buffer and on-board

memory contents are initialized. Command setting for previous

commands is initialized.

Transmission (XOFF) T (XON)

R (XON) for hardware reset.

**Caution** Since printer executes reset immediately after receiving this

command, it clears unprinted data in the reception buffer. When using this command, you are recommended to check printing completion

first, then send this command.

# Printer status transmission request (8-byte packet)

#### **Code** [01] A

#### **Function**

If this command is received, printer will send data on current printer status to the computer with the following 8 ASCII characters.

| 1 | Command interpreter in action | Y or N     |
|---|-------------------------------|------------|
| 2 | Paper end                     | Y or N     |
| 3 | Ribbon end                    | Y or N     |
| 4 | Batch processing (printing)   | Y or N     |
| 5 | Printing                      | Y or N     |
| 6 | Pause                         | Y or N     |
| 7 | Waiting for peeling           | Y or N     |
| 8 | Spare                         | N (always) |

After sending 8 ASCII characters, code [0D]hex is added. Y and N each is hex digit and [59]hex and [4E]hex.

#### Caution

Printer sends data on printer status to the computer as soon as it receives this command (in a period of approx. 150ms - 250ms). Therefore, the computer must be ready to receive data from the printer immediately after receiving this command.

#### **Printer status**

#### Relationship between command interpreter, batch processing and printing

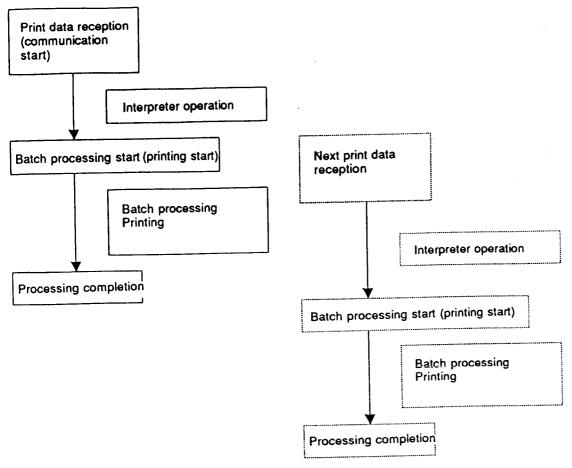

Normal label printing puts the printer in the above status. The printer, however, operates with a double buffer, so if the next printing data is received during batch processing, both interpreter operation and batch processing (printing) may be performed simultaneously.

#### Difference between batch processing and printing

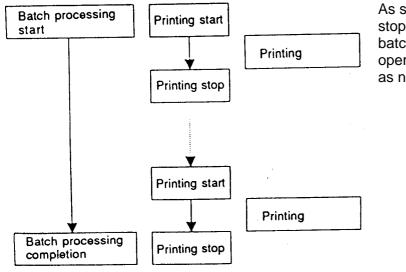

As shown in the diagram, printing start and stop may be repeated within a single cycle of batch processing. Therefore, use the operations properly (peeling, auto-cutter, etc.) as needed.

#### **Pause**

**Code** [01] B

**Function** Printing temporarily stops and resumes. Toggles printer pause on and

off. Pause on and off by using this command is performed in the same way as operated from the control panel. Pause on from the

control panel can change to pause off with this command.

# Stop/cancel

**Code** [01] C

**Function** Printing stops. Performed in the same way as operated from the Stop

key on the control panel. With this command, printer stops

temporarily and if this command is transmitted again, the printer will

clear data in the reception buffer.

#### **SOH command shutdown**

**Code** [01] D

**Function** After receiving this command, printer ignores immediate execution

commands starting with control code [01] even if those commands are

received.

The setting can be cancelled by sending [01]B three times at intervals

of one second.

#### Transmission of number of remaining sheets to be issued

**Code** [01] E

**Function** If this command is received, printer will send data on the number of

remaining sheets to be issued for the current printing to the computer

with 4 ASCII characters.

The [0D]hex code is added to the end of the 4-digit transmission data.

**Caution** Printer sends data on the number of remaining sheets to be issued to

the computer as soon as it receives this command (in a period of approx. 150ms - 250ms). Therefore, the computer must be ready to receive data from the printer immediately after receiving this command.

# Printer status transmission request (1-byte packet)

#### Code

[01] F

#### **Function**

If this command is received, printer will send 1-byte packet data on current printer status to the computer. The contents of 1-byte packet data transmitting from the printer are as follows:

| Bit | Description                   | YES | <b>;</b> | NO     |
|-----|-------------------------------|-----|----------|--------|
| 1   | Command interpreter in action | 1   | or       | 0      |
| 2   | Paper end                     | 1   | or       | 0      |
| 3   | Ribbon end                    | 1   | or       | 0      |
| 4   | Batch processing (printing)   | 1   | or       | 0      |
| 5   | Printing                      | 1   | or       | 0      |
| 6   | Pause                         | 1   | or       | 0      |
| 7   | Waiting for peeling           | 1   | or       | 0      |
| 8   | Spare                         |     |          | 0      |
|     |                               |     | (a       | lways) |

The [0D]hex code is added to the end of transmission data.

#### Caution

Printer sends data on printer status to the computer as soon as it receives this command. Therefore, the computer must be ready to receive data from the printer immediately after receiving this command.

# 1.6.2 System Level Occasional Execution Commands

These commands are executed as soon as they are received by the printer. They begin with "STX," i.e. [02].

| Setting date and time                                         | [02] A  |
|---------------------------------------------------------------|---------|
| Setting feedback character transmission validness             | [02] a  |
| Date and time transmission request                            | [02] B  |
| Setting paper length for continuous paper                     | [02] c  |
| Setting two-page edit mode (double buffer)                    | [02] d  |
| Changing number of prints for edited format                   | [02] E  |
| Setting edge sensor selection                                 | [02] e  |
| Label one sheet feed                                          | [02] F  |
| Setting peeling (cutting) position                            | [02] f  |
| Printing edited or formerly-printed format                    | [02] G  |
| Graphics data block input command                             | [02] I  |
| Pause per label printing                                      | [02] J  |
| Extension system command (printer settings)                   | [02] KD |
| Extension system command (setting peeling or cutting position | [02] Kf |
| Setting Y-code-transmission-to-serial-port request            | [02] k  |
| Specifying printing contents setting start                    | [02] L  |
| Setting maximum label length                                  | [02] M  |
| Changing units from inch to metric system                     | [02] m  |
| Changing units from metric to inch system                     | [02] n  |
| Setting printing position                                     | [02] O  |
| Paper cut                                                     | [02] o  |
| Setting dump mode start                                       | [02] P  |
| Pause in occasional execution                                 | [02] p  |
| Clearing all memory module contents                           | [02] Q  |
| Clearing memory module contents                               | [02] q  |
| Setting reflective paper sensor selection                     | [02] r  |
| Setting paper feed speed                                      | [02] S  |
| Setting one-page edit mode (single buffer)                    | [02] s  |
| Printing quality test pattern                                 | [02] T  |
|                                                               |         |

| Rewriting specified format register contents                 | [02] U     |
|--------------------------------------------------------------|------------|
| Setting memory switch contents                               | [02] V     |
| Printer version number transmission request                  | [02] v     |
| Information-in-memory-module transmission request            | [02] W     |
| Testing memory card (flash memory)                           | [02] w     |
| Default module selection                                     | [02] X     |
| Clearing memory module contents (in file units)              | [02] x     |
| Sensor level issued to port                                  | [02] Y     |
| Printing printer status                                      | [02] Z     |
| Packing memory module contents                               | [02] z     |
| Paper position detection sensor voltage transmission request | [02][1B] S |
| Head disconnection detection                                 | [02][1B] T |
| Setting ejection (tear-off)                                  | [02][1B] t |

# Setting date and time

Code [02] A, w, mm, dd, yyyy, hh, MM, jjj

Setting w Sun 0 Mon 1 Tue 2 Wed 3 Thu 4 Fri 5 Sat 6

mm Month 01 D 12 dd Day 01 D 31 yyyy Year 4 digits

hh Hour (24-hour display)

MM Minute 00 D 59 jjj Spare 000 fixed

**Function** Sets date and time on the calendar stored in the printer.

**Example** Input data below represents 15:30 Saturday 1 July 1995.

**Input data** [02]A6070119951530000

# Setting feedback character transmission validness

**Code** [02] a

**Function** With this command, printer transmits [30] every one label printing to

the computer and on completion of one batch printing, [31] is

transmitted to the computer.

After one label printing [30]
On completion of one batch printing [31]
When receiving invalid label format command [07]

**Caution** The [0D]hex code is not added to the end of the transmission data.

# Date and time transmission request

Reception data

| Code        | [02] B                        |                                                                                                    |  |  |  |
|-------------|-------------------------------|----------------------------------------------------------------------------------------------------|--|--|--|
| Data format | w, mm, dd, yyy, hh, MM, j j j |                                                                                                    |  |  |  |
|             | W                             | Sun 0 Mon 1 Tue 2 Wed 3 Thu 4 Fri 5 Sat 6                                                                                                    |  |  |  |
|             | mm                            | Month 01 Đ 12                                                                                                    |  |  |  |
|             | dd                            | Day 01 <del>D</del> 31                                                                                                    |  |  |  |
|             | уууу                          | Year 4 digits                                                                                                    |  |  |  |
|             | hh                            | Hour (24-hour display)                                                                                                    |  |  |  |
|             | MM                            | Minute 00 Đ 59                                                                                                    |  |  |  |
|             | jjj                           | Total number of days from the 1st of January                                                                                                    |  |  |  |
| Function    | printer the prin              | n the contents of the calendar (date and time) stored in the is transmitted to the computer. Data format transmitted from ster is described below. The [0D]hex code is added to the end ransmission data. |  |  |  |
| Example     | •                             | ion data below represents (Saturday) 1 July 1995, which is itted from the printer.                                                                                                    |  |  |  |

6070119951530182[0D]

# Setting paper length for continuous paper

Code [02] cnnnn

Unit 0.01 inch

**Setting** nnnn 4-digit data Initialization value: 0000

Inch system 0001 Đ 9999 (0.01 inch Đ 99.99 inches)

Metric system 0001 Đ 9999 (0.1 mm Đ 99.9 mm)

**Function** Sets label length for continuous paper. Length of label format is

specified with this command. Label is cut in the length with this setting when using auto-cutter. When using label paper, 0000 must

be set.

**Caution** This command is ignored when a value beyond the range STX

"Mnnnn" is set. When a value beyond the default value STX "Mnnnn"

is set, specify a value of STX "Mnnnn" larger than that of STX

"Cnnnn:"

STX "Mnnnn" > STX "Cnnnn."

**Example** Example of input data below represents paper length of 2.5-inch

setting.

Input data [02] n Sets units to inch system

[02] c0250 Sets paper length to 2.5 inches

for continuous paper

[02] L Starts label format mode

D11 Sets pixel size

1F3306000500050490123456789 Sets EAN13 bar code for data

"490123456789"

E Ends label format mode and

prints

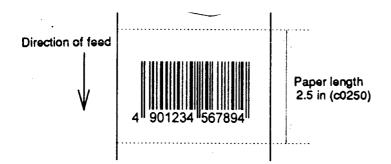

# Setting two-page edit mode (double buffer)

Code

[02] d

**Function** 

After receiving this command, printer divides the internal edit buffer into 2 pages and enters the high-speed edit mode.

In the high-speed edit mode, printing speed is increased by editing the next page in advance while the current page is being printed.

Caution

The printer automatically judges whether the double buffer is needed or not, and the mode is switched accordingly, so this command does not need to be particularly specified. When the printing length is 16 inches or less (one-half of the maximum printing length of 32 inches), the double buffer mode is selected. When it is larger than 16 inches, the single buffer mode is selected.

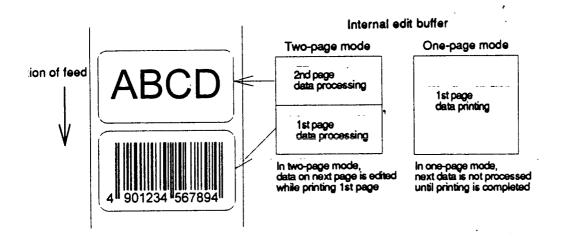

# Changing number of prints for edited format

Code [02] Ennnn

Setting nnnn 4-digit numeric 0001 Đ 9999

**Function** Specifies changing of number of prints for formatted or formerly-

printed label format.

**Example** Input data below represents that after ending label format printing data

"ABC" one sheet, the number of prints is set to 3 by using this

command and printing is executed with [02]G command. (In this case,

the number of prints is one plus three.)

**Input data** [02] n Sets units to inch system

[02] L Starts label format mode

D22 Sets pixel size

190001001000050ABC Sets character data "ABC" with smooth

font 48pt

E Ends label format mode and prints

[02] E0003 Sets 3-sheet printing for edited format

[02] G Executes 3-sheet printing for edited

format

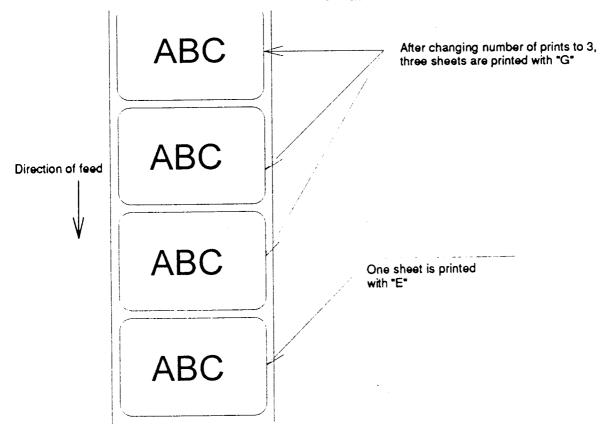

# Setting edge sensor selection

Code [02]e

**Function** Changes paper position detection sensor to transparent-type.

> Used for detecting paper gap between label papers, die-cut paper, notch hole for tag paper, etc. This setting is used as default.

Caution If not detected properly, check the sensor position.

Paper gap between label papers or notch holes for tag paper in Fig **Example** 

below are detected.

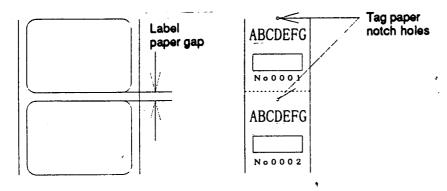

#### Label one sheet feed

Code [02] F

Feeds label one sheet. The amount of feed is the length from the **Function** 

bottom of the label paper to the next bottom of the label paper. When using continuous paper, feeds paper the length currently set

([02]cnnnn).

Performed in the same way as operated from the Feed key on the

control panel.

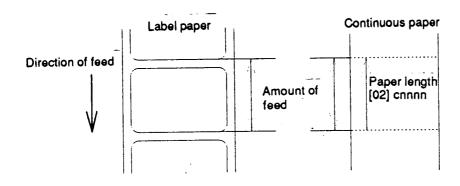

# Setting peeling (cutting) position

Code [02] fnnn

Units 0.01 inch

Initialization value

Standard 2.20 inches (55.8 mm)

Options Initialization values vary depending on the

specifications of each option (cutter, peeler

or ejection)

Setting nnn 3-digit data

Inch system 050 D 999 (0.5 inch D 9.99 inches)

Metric system 127 D 999 (12.7 mm D 99.9 mm)

**Function** With the setting above, the distance between paper sensor and cutter

or peeler can be specified.

When nnn is small, the amount of feed is small, so printed label will be

cut.

When nnn is appropriate, the label is fed the required amount, then

cut at the paper gap.

When nnn is large, the amount of feed is large, so the next printing

label will be cut.

**Caution** If value less than Min. Value (0.5 inch) is specified, the Min. Value will

be set automatically.

If optional functions such as cutter, peeler and ejection are turned on

from the control panel, their initialization values will be set

automatically. These initialization values, however, vary depending on

the specifications of each option. For details, see the instruction

manuals of each option.

Once this command was set, auto-setting function is stopped due to priority for user's specification. Do not set this command if not

necessary.

When [02]fnnn > [02]fOnnn, backfeed is performed only when printing stops a few seconds (when mounting no options).

#### **Figure**

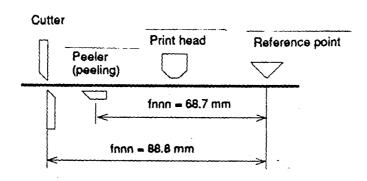

#### Printing edited or formerly-printed format

**Code** [02] G

**Function** Prints label data for former printing or formatting.

Printing, once cancelled halfway, can resume.

**Caution** This command is effective only when label data for former printing or

formatting is left in the internal memory. If power is turned off or reset is performed, data in the internal memory will be cleared, so this

command will not be effective.

**Example** Input data below represents that after ending label format printing data

"ABC" one sheet, printing for the same data is executed again with

this command [02]G.

**Input data** [02] n Sets units to inch system

[02] L Starts label format mode

D22 Sets pixel size

190001001000050ABC Sets character data "ABC" with smooth

font 48pt

E Ends label format mode and prints

[02] G Executes 1-sheet printing for edited

format

# **Graphics data block input command**

#### Code

[02] I m a f name, data

# Transmission data

n Storing memory module specification A, B, C

- A Memory module A (on-board memory)
- B Memory module B (flash memory card)
- C Current memory module C
- a A 7-bit data (not necessary for 8-bit data)
- f Graphics data format
  - F 7-bit image loading file
  - I 8-bit image format (image saved in reverse)
  - i 8-bit image format (image saved in normal)
  - B 8-bit BMP format (saved in normal)
  - b 8-bit BMP format (saved in reverse)
  - P 8-bit PCX format (saved in normal)
  - p 8-bit PCX format (saved in reverse)

Note: For graphics data format, refer to input data examples.

name File name for graphics data (up to 16 characters ending with CR)

data Graphics data for each format

#### **Function**

Stores specified format data in the specified memory module.

#### Caution

In the 8-bit BMP format and PCX format, data in colors other than black-and-white (two colors) cannot be used. Color or gray-scale data must be converted to black-and-white before use.

If the same file name as that of the current file is used for storing its data in the memory module, the contents of the current file will be kept in the memory module and the amount of data additionally stored will consume an amount of memory. Therefore, if overwrite is repeated, the data will not be stored due to lack of memory capacity. In this case, packing the data with command [02]z may store the data in the memory module.

In system maintenance mode, if model of mode item is set to Native OFF, respective memory modules A and B are reversed as follows: A (flash memory card)
B (on-board memory)

#### **Example**

Each example of input graphics data is described in the following pages.

#### 7-bit image loading file format

7-bit image data uses ASCII format data. In this example, 7-bit image data with the file name of "MARK7" is stored in the memory card and printed out. Value of inside [ ] is shown in hex format.

| [02] IREMARK7                        | Cranbing data input command                                                 |
|--------------------------------------|-----------------------------------------------------------------------------|
| [02] !!# !!!!!!!!                    |                                                                             |
| 8006000041040000<br>80060000C30C0000 | Too data "80" is a starting code for image data                             |
|                                      | Next data "06" following "80" is the number of data in horizontal direction |
| 8006000186180000                     |                                                                             |
| 800600030C300000                     |                                                                             |
| 800600071C700000                     |                                                                             |
| 8006000618600000                     |                                                                             |
| 8006000618600000                     |                                                                             |
| 8006000618600000                     |                                                                             |
| 8006000618600000                     |                                                                             |
| 800600030C300000                     | ·                                                                           |
| 800600030C300000                     |                                                                             |
| 8006000186180000                     |                                                                             |
| 80060001C71C0000                     |                                                                             |
| 80060000C30C0000                     |                                                                             |
| 80060000C30C0000                     |                                                                             |
| 80060000C30C0000                     |                                                                             |
| 80060030C30CC000                     |                                                                             |
| 800600F18618F000                     |                                                                             |
| 800603E186187C00                     |                                                                             |
| 800607830C301E00                     |                                                                             |
| 8006070F3CF00E00                     |                                                                             |
| 80060E1E79E00700                     |                                                                             |
| 80060C3861800300                     |                                                                             |
| 80061C0000000380                     |                                                                             |
| 80061C0000000380                     |                                                                             |
| 80060C0000000300                     |                                                                             |
| 80060E0000000700                     |                                                                             |
| 800607000000E00                      |                                                                             |
| 8006078000001E00                     |                                                                             |
| 800603E000007C00                     |                                                                             |
| 800601F80001F800                     |                                                                             |
| 800600FC0007F000                     |                                                                             |
| 8006003F803FC000                     |                                                                             |
| 8006000FFFFF0000                     | ·                                                                           |
| 80060003FFFC0000                     |                                                                             |
| 800600007FE00000                     |                                                                             |
| PPF                                  | Graphics data ending code                                                   |
| [02]m                                |                                                                             |
|                                      | Sets maximum label length                                                   |
| [02]L                                |                                                                             |
| D22                                  |                                                                             |
| 1Y1100001000500MARK7                 | Develops "MARK7" graphics data to specified position                        |
| E                                    |                                                                             |
|                                      |                                                                             |

#### 8-bit image format

8-bit image data uses ASCII format data. In this example, 8-bit image data with the file name of "MARK8" is stored in the memory card and printed out. Value of inside [ ] is shown in hex format. (Note: Data below is described in hex.)

```
[01][44][00]------ Stops immediate execution command (required only for 8-bit image data)
[02][49][42][69][40][41][52][48][38][00]----- Graphics data input command
[00][01][00][08][00][01][00][02][00][7F][00][7F][00][E0][00][24]----- Data on header is fixed except for the
                                                                      last 2 bytes, i.e., "00" "24" (36 lines in
[80][06][00][00][41][04][00][00] -----
                                                                      decimal) in this example
[80][06][00][00][C3][0C][00][00]
                                     After this, 8-bit image data follows
                                     Top data "80" is a starting code for image data
[80][06][00][01][86][18][00][00]
                                     Next data "06" following "80" is the number of data in horizontal direction
[80][06][00][03][0C][30][00][00]
[80][06][00][07][1C][70][00][00]
[80][06][00][06][18][60][00][00]
[80][06][00][06][18][60][00][00]
[80][06][00][06][18][60][00][00]
[80][06][00][06][18][60][00][00]
[80][06][00][03][0C][30][00][00]
[80][06][00][03][0C][30][00][00]
[80][06][00][01][86][18][00][00]
[80][06][00][01][C7][1C][00][00]
[80][06][00][00][C3][0C][00][00]
[80][06][00][00][C3][0C][00][00]
[80][06][00][00][C3][0C][00][00]
[80][06][00][30][C3][0C][C0][00]
[80][06][00][F1][86][18][F0][00]
[80][06][03][E1][86][18][7C][00]
[80][06][07][83][0C][30][1E][00]
[80] [06] [07] [0F] [3C] [F0] [0E] [00]
[80] [06] [0E] [1E] [79] [E0] [07] [00]
[80][06][0C][38][61][80][03][00]
[80][06][10][00][00][00][03][80]
[80][06][1C][00][00][00][03][80]
[80][06][0C][00][00][00][03][00]
[80][06][0E][00][00][00][07][00]
[80] [06] [07] [00] [00] [00] [0E] [00]
[80][06][07][80][00][00][1E][00]
[80][06][03][E0][00][00][7C][00]
[80][06][01][F8][00][01][F8][00]
[80][06][00][FC][00][07][F0][00]
[80][06][00][3F][80][3F][C0][00]
[80] [06] [00] [07] [FF] [FF] [00] [00]
[80][06][00][03][FF][FC][00][00]
[80][06][00][00][7F][E0][00][00]
[46][46][46][46] ----- Graphics data ending code
[02]m[0D]
[02]M1500[00] — Sets maximum label length
1Y1100001000500MARK8[0D] ------ Develops "MARK8" graphics data to specified position
```

1-25

#### 8-bit BMP format

Graphics data input command is set on the black-and-white bit map file (BMP), which is prepared by Windows Paint Brush for example, and transferred to printer.

The following is the example when file name "LABEL" BMP file is set on the module A in normal saving and transferred.

[02] IABLABEL[0D]

Black-and-white PCX format file prepared with softwares such as Windows Paint

File name LABEL.BMP

#### 8-bit PCX format

Graphics data input command is set on the black-and-white PCX format file, which is prepared by Windows Paint Brush for example, and transferred to printer.

The following is the example when file name "LABEL" PCX file is set on the module A in normal saving and transferred.

[02] IAPLABEL[0D]

Black-and-white bit map file prepared with softwares such as Windows Paint

File name LABEL.PCX

#### Pause per label printing

**Code** [02] J

**Function** Performs pause each time label is printed one sheet. Used when

label peeling detection sensor is not mounted on the printer

incorporating peeling function. Pause is cancelled by pressing Pause

key on the control panel.

**Caution** To clear this function, reset the printer.

# **Extension system command (printer settings)**

#### Code [02] KDabc

Printer setting parameter

a Hex notation for the following bit settings

bit 0-2 baud rate

0=9600\*, 1=600, 2=2400, 3=4800, 5=300, 6=1200,

7=9600 test mode

bit 3 character length

0=8 bits\*, 1=7 bits

bit 4-5 (not used) always 0

bit 6 (fixed) always 1

bit 7 (fixed) always 0

b Hex notation for the following bit settings

bit 0 printing method

0=thermal, 1=thermal transfer\*

bit 1 peeling sensor

0=OFF\*, 1=ON

bit 2 (not used) always 0

bit 3 auto-cutter

0=OFF\*, 1=ON

bit 4-5 (not used) always 0

bit 6 (fixed) always 1

bit 7 (fixed) always 0

c Hex notation for the following bit settings

bit 0-1 type of paper

0=transparent\*, 1=reflective, 2=continuous (3 inches)

bit 2-5 (not used) always 0

bit 6 (fixed) always 1

bit 7 (fixed) always 0

(\*: factory setting)

# **Function** Provides various printer settings.

Caution This setting is stored even when the power is turned off. When it is returned to the factory setting, hold down the pause, feed and stop keys for five seconds simultaneously when the power is turned on.

A 38400-baud model can only perform 38400 switching from the control panel.

#### Example [02]KD@A@[0D]

@: 9600 baud, 8-bit length, no parity

A: thermal, no peeling sensor, no auto-cutter

@: transparent paper

# Extension system command (setting of peeling or cutting position)

Code [02] Kfnnnn

Units 0.01 inch or 0.1 mm

Setting nnnn 4-digit data

Inch system 0050 Đ 9999 (0.5 Đ 99.99 inches) Metric system 0127 Đ 9999 (12.7 Đ 999.9 mm)

Function, Initialization value, Caution, etc. Same as [02]fnnn. See page 21.

# Setting Y-code-transmission-to-serial-port request

**Code** [02] k

**Function** After receiving this command, printer issues "Y"(59hex) code via serial

port. This allows printer and computer to synchronize each other.

**Caution** [0D]hex code is not added to the end of the "Y"(59hex) code.

# Specifying printing contents setting start

**Code** [02] L

**Function** With this command input, printer enters the label format mode and

waits for input of printing contents definition and label format

commands until it receives "E""s" or "X" code.

**Example** Input data below represents that label format command input is

started, data "ABC" is defined as printing contents, label format command input is completed, and label printing command "E" is

entered.

**Input data** [02] n Sets units to inch

[02] L Starts label format mode

D22 Sets pixel size

190001001000050ABC Sets character data "ABC" with smooth

font 48pt

E Ends label format mode and prints

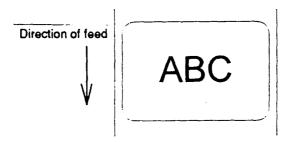

### Setting maximum label length

Code [02] Mnnnn

Units 0.01 inch or 0.1 mm

**Setting** nnnn 4-digit data Initialization value: 2000 (20.00 inches)

Max. value: Inch system 9999 (99.99 inches)

Metric system 9999 (99.9 mm)

**Function** Sets maximum label length for detecting label out. If printer cannot

detect the next top of the label within the maximum label length which has been set with this command, "M" command error occurs. Set

value 2.5 to 3 times as large as the label length to be used.

**Example** In figure below, if label length is 2.5 inches, the value more than

double 2.5 inches must be set for maximum label length. But if label length is 1.1 inch or less, the value more than triple must be set for

maximum label length.

Input data below is for 3.5-inch setting

**Input data** [02] n Sets units to inch system

[02] M0350 Sets 3.5 inches for maximum

label length

D11 Sets pixel size

[02] L Starts label format mode

1F3306000500050490123456789 Sets EAN13 bar code for data

"490123456789"

E Ends label format mode and

prints

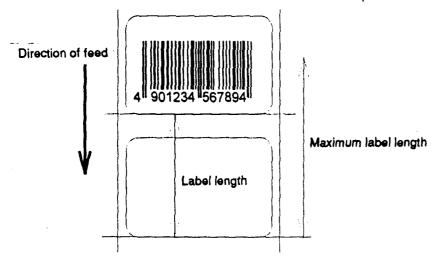

Initialization value for printer maximum label length is set to 20 inches (508 mm). If longer label length is required, the value larger than the length of printing must be set by using the maximum label length command. If the length of printing is larger than the maximum label length, set the M command as follows: maximum label length [02] Mmmm > length of printing

# Changing units from inch to metric system

**Code** [02] m

**Function** Changes units for all-distance-specified-command-parameters from

0.01 inch to 0.1 mm. With reset, units are set to metric system.

**Example** Input data below represents that data "ABC" is specified with units in

metric system.

**Input data** [02] m Sets units to metric system

[02] L Starts label format mode

D22 Sets pixel size

190001001000050ABC Sets character data "ABC" with smooth

font 48pt

Ends label format mode and prints

Printing results of the same data with or without units of metric system are as follows:

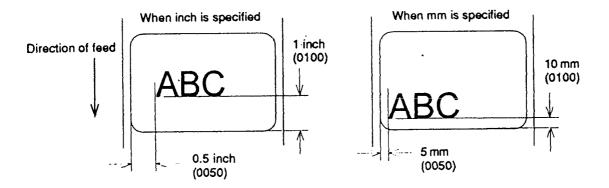

### Changing units from metric to inch system

**Code** [02] n

**Function** Changes units for all-distance-specified-command-parameters from

0.1 mm to 0.01 inch. With reset, units are set to inch system.

**Example** Input data below represents that data "ABC" is specified with units of

inch.

Input data [02] n Sets units to inch

[02] L Starts label format mode

D22 Sets pixel size

190001001000050ABC Sets character data "ABC" with smooth

font 48pt

E Ends label format mode and prints

# **Setting printing position**

Code [02] Onnnn

Units 0.01 inch or 0.1 mm

Setting nnnn 4-digit data Initialization value: 0220 (2.20 inches)

Inch system 0050 Đ 9999 (0.5 inch Đ 99.99 inches)

Metric system 0127 D 9999 (12.7 mm D 999.9 mm)

**Function** Specifies the distance between paper sensor and print head. By

changing this value, a physical printing start position can be changed.

**Caution** If value less than 0.5 inch (0050) is specified, the initialization value

will be set automatically. With the initialization value set, printing starts from the bottom of the label. If the command is used after completing printing, this command setting will not be effective to the first sheet of the label. From the second sheet of the label, this will be

effective.

#### **Figure**

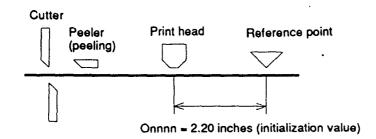

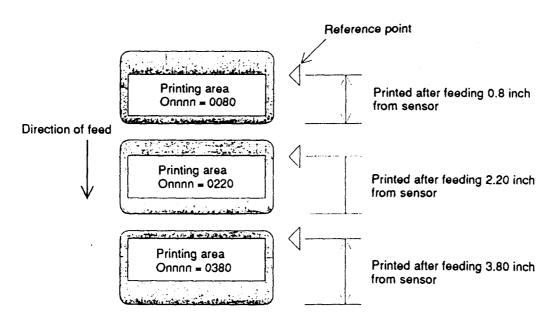

#### Paper cut

**Code** [02] o

**Function** When mounting auto-cutter, if this command is received, the label or

paper cutting will be performed once.

**Caution** If auto-cutter is not turned to ON, this command will be ignored.

Set the cutting sheet number to 0 (zero) with the specified command

(Cnn). Otherwise, each label will be cut automatically.

# Setting dump mode start

**Code** [02] P

**Function** By receiving this command, printer enters the dump mode. After that,

all data transmitted from the computer are printed out with hex code.

To escape from the dump mode, turn on and off the power.

**Example** Input data below represents that label format command input is

started, data "ABC" is defined as printing contents, label format command input is completed, and label printing command "E" is

entered.

Input data [02] P Sets dump mode

[02] L Starts label format mode

190001001000050ABC Sets character data "ABC" with smooth

font 48pt

E Ends label format mode and prints

DUMP LIST

Direction of feed

0D024C0D4431310D3139313130313030 313030303035304142430D450D ..L. D11. 19110100 1000050ABC. E.

#### Pause in occasional execution

**Code** [02] p

**Function** Executes pause occasionally.

**Caution** Pause on and off cannot be performed with this command. Cancelling

pause must be operated from the Pause key on the control panel.

# Clearing all memory module contents

**Code** [02] Q

**Function** Clears all data in flash and on-board memory modules.

**Caution** Clearing of all memory module contents takes about 30 seconds. For

models with an LCD, "On Line" appears on the LCD as soon as the

module contents are cleared.

# Clearing memory module contents

Code [02] qn

**Setting** n Memory module specification parameter A, B, C

A Memory module A (on-board memory)B Memory module B (flash memory card)

C Default module

**Function** Clears all data in memory module.

Caution Clearing of memory module B (flash memory card) takes about 30

seconds. For models with LCD, "On Line" appears on the LCD as

soon as the module contents are cleared.

In system maintenance mode, if model of mode item is set to Native

OFF, respective memory modules A and B are reversed as follows:

A (flash memory card) B (on-board memory)

**Input data** [02] qB Sets clearance of module B (flash memory card) contents.

#### Setting reflective paper sensor selection

**Code** [02] r

**Function** Detects label position automatically by reflective paper sensor.

Reflective paper sensor detects black lines which are printed on the back of the label and understands the label position. In default,

reflective paper sensor is selected.

**Caution** When detection is not performed properly, check the sensor position.

**Example** As shown in the figure below, label position is detected with the black

lines on the back of the label.

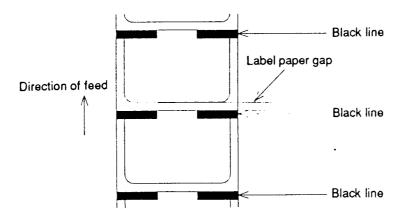

\* Figure above shows the back of the paper

# Setting paper feed speed

| Code     | [02] Sa                                 |                                     |                         |  |
|----------|-----------------------------------------|-------------------------------------|-------------------------|--|
| Setting  | a Paper feed speed specifying character |                                     |                         |  |
|          | C or D                                  | 2.0 inches (50.8 mm)/sec            |                         |  |
|          | E or F                                  | 3.0 inches (76.2 mm)/sec            |                         |  |
|          | G or H                                  | 4.0 inches (101.6 mm)/sec           |                         |  |
|          | I or J                                  | 5.0 inches (127.0 mm)/sec           |                         |  |
|          | K                                       | 6.0 inches (152.4 mm)/sec*          | *: Initialization value |  |
|          | 2 - 6                                   | 2.0 inches (50.8 mm)/sec - 6.0 inch | nes (152.4 mm)/sec      |  |
| Function | Sets pape                               | er feed speed.                      |                         |  |

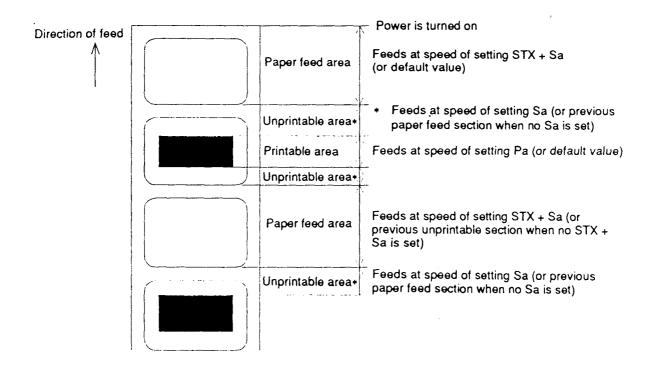

## Setting one-page edit mode (single buffer)

Code [02] s

After receiving this command, printer makes the internal edit buffer **Function** 

one page. At this time, the maximum printing length on one page is

32 inches. In initialization after turning on power, this mode is set.

Caution The printer automatically judges whether the single buffer is needed or

not, and the mode is switched accordingly, so this command does not need to be particularly specified. When the printing length is 16 inches or more (one-half of the maximum printing length of 32 inches), the single buffer mode is selected. When it is less than 16 inches, the

double buffer mode is selected.

#### Internal edit buffer

| Two page mode                  | One page mode       |
|--------------------------------|---------------------|
| Max printig lenght<br>8 inches | Max printing lenght |
| Max printig lenght<br>8 inches | 16 inches           |

# Printing quality test pattern

Code [02] T

**Function** After receiving this command, printer prints out the quality test pattern

to check whether printer is in good condition and not involved in

troubles such as head disconnection. This test pattern is the same as

the print pattern by the self test.

**Example** 

#### Rewriting specified format register contents

Code [02] Unnaa..

Setting nn 2-digit format register numbers 01 Đ 99

Printer sets format register numbers in sequence when label

format is executed.

aa Input character string data ending with CR code (oDh) instead of old data. Basically the number of characters must be the same as

the old data. But if it is small, rewriting can be executed.

**Function** Changes some part of the formerly-printed label format or formatted

label contents and prints it again.

**Example** Input data below represents that data "0001" and "ABC" are set on the

fields No. 01 and No. 02 respectively and label is printed and then with this command, the data contents of the fields No. 01 and No. 02 are

changed to "9999" and "GHIJK" and printed.

Input data [02] n Sets units to inch

[02] L Starts label format mode

D11 Sets pixel size

161100000000500001 Sets data "0001" on fields No. 01
161100000300050ABCDE Sets data "ABCDE" on fields No. 02
E Ends label format mode and prints

[02] U019999 Changes data on fields No. 01 to "9999"

[02] U02GHIJK Changes data on fields No. 02 to

"GHIJK"

[02] G Prints edited format

Direction of feed GHIJK 9999

ABCDE 0001

## Setting memory switch contents

Code [02] Vn

**Setting** n is hex data expressing switch on and off with binary. Appropriate ASCII codes are used for setting.

Bit 2 3 4 6 7 5 1 0 0 0 0 Auto-cutter Ñ 2 3  $\circ$ 0Peeling sensor 0 0

**Function** With this command, memory switch contents can be changed

temporarily.

**Example** When auto-cutter is turned to ON, n = 1 (binary 0001), i.e., 1 for hex,

so ASCII code 31hex is set. When peeling sensor is turned to ON, n

= 4 (binary 0100), i.e., 4 for hex, so ASCII code 34hex is set.

**Input data** When auto-cutter is turned to ON: [02] V1

When peeling sensor is turned to ON: [02] V4

## Printer version number transmission request

**Code** [02] v

**Function** After receiving this command, printer transmits the control ROM

version number and date to the computer in ASCII code.

**Caution** Printer sends data on printer status to the computer as soon as it

receives this command. Therefore, the computer must be ready to

receive data from the printer immediately after receiving this

command.

The [0D]hex code is added to the end of the transmission data.

#### Information-in-memory-module transmission request

Code [02] Wn

Setting n F, G, L

F Transmits downloading font information.G Transmits graphic image file information.

L Transmits format (label printing contents) information.

**Function** Transmits file name and memory remaining capacity in the currently-

installed memory module to the computer in ASCII code.

**Caution** The [0D]hex is added to the end of the transmission code.

**Example** Reception data below represents that file name "ABC.DAT" is set on

the module A and transmitted by printer.

Input data [02] WG

Reception MODULE:

AVALIABLE BYTES IN MODULE: 00042699 [0D]

A [0D]

ABC.DAT [0D]

MODULE: B [0D]

AVALIABLE BYTES IN MODULE: 00262143 [0D]

# Testing memory card (flash memory)

**Code** [02] w

**Function** After receiving this command, printer tests flash memory module and

transmits capacity and test results (GOOD or BAD).

**Caution** The [0D]hex is added to the end of the transmission data. Also,

memory card is initialized with this command.

If no flash memory card is installed, nothing will be returned. And if the write-protect switch of the flash memory card is turned to ON, the

test results are always BAD.

Reception data

MODULE B: xxxxK Flash Tested GOOD (or BAD) [0D]

#### **Default module selection**

Code [02] Xa

**Setting** a Default module selection A, B

A Memory module A (on-board memory)

B Memory module B (flash memory card)

**Function** Selects default module. If default is set with other command module

parameter, the module selected with this command is used. (e.g.,

[02]Imfaa, [02]qn, snaa..a, etc.)

**Caution** When installing flash memory, if this command is not used, other

command default will be the flash memory module B. If only on-board

memory is used, this command will not be needed.

In system maintenance mode, if model of mode item is set to Native

OFF, respective memory modules A and B are reversed as follows:

A (flash memory card) B (on-board memory)

Also, when installing flash memory, if this command is not used and default module C is specified by other command which has memory

module specifying parameter, this will be changed to the module A.

**Example** Input data below represents that default module A is selected and

default module is cleared.

Input data [02] XA Selects default module A.

[02] qC Clears default module.

#### Clearing memory module contents (in file units)

Code [02] xntname

**Setting** n Memory module specifying parameter

A Memory module A (on-board memory)

B Memory module B (flash memory card)

C Default module

t File format

L Label format

F Downloaded fontG Graphic image

Name File name (up to 16 characters ending with CR)

**Function** Clears the data in the memory module in file units.

Caution The LCD-equipped model shows "On Line" on the LCD after

completing the clearance of a file. Clearance by this command will make the appropriate file name in the memory module invalid and accessing the file impossible. Therefore, the contents of the file are kept in the memory module and the capacity of the module is not increased. Issuing the memory module contents packing command [02]z deletes the contents of the file specified by this command from

the memory module.

In system maintenance mode, if model of mode item is set to Native OFF, respective memory modules A and B are reversed as follows:

A (flash memory card) B (on-board memory)

**Example** MARK8 graphic image file in module B is cleared.

Input data [02] xBGMARK8 [0D]

#### Sensor level issued to port

**Code** [02] Y

**Function** Issues sensor level to the RS232C port in the test mode. If the value

of level is required to repeat, "SPACE[20H]" must be transmitted to

the printer. To escape from this function, send "ESC[1BH]."

**Caution** Entering the test mode must be operated from the control panel.

**Example** See reception data below.

Reception Thermistor ADC: 0071 Reflective ADC: 0000

Transmissive ADC: 0178 Paper out ADC: 0000

24 Volt ADC: 0000 Battery level: Good [0d]

## **Printing printer status**

**Code** [02] Z

**Function** Performs test printing for indicating printer status.

# Packing memory module contents (200 dpi 2M byte DRAM-equipped or 400 dpi model only)

Code [02] zm

**Setting** m Memory module specifying parameter

A Memory module A (on-board memory)

B Memory module B (flash memory card)

C Default module

**Function** With this command, the file data specified by the file clearance

command [02]z and the old file data stored with overrites will be removed from the memory module. Therefore, the empty capacity can be increased by the amount of data occupied by the deleted and

old files.

Packing required time for memory module B (flash memory card) is

about 20 seconds.

**Caution** LCD-equipped model shows "On Line" on the LCD as soon as the

module packing is completed.

In system maintenance mode, if model of mode item is set to Native OFF, respective memory modules A and B are reversed as follows:

A (flash memory card)
B (on-board memory)

**Example** Memory module B packing is executed after the MARK8 graphic file in

the module B has been cleared.

Input data [02] xBGMARK8 [0D]

[02] zB

## Paper position detection sensor voltage transmission request

**Code** [02][1B] S

**Function** Transmits voltage of the currently selected paper position (gap)

detection sensor to the computer in ASCII code.

**Example** Examples of reception data when the paper position (gap) or black

line detection sensor is selected are shown below.

Reception

data

PE 2.00V[0D] Paper position (gap) detection sensor

BL 2.00V[0D] Black line detection sensor

**Caution** Not performed when continuous paper is selected.

#### **Head disconnection detection**

**Code** [02][1B] T

Function Measures resistance value per dot on head heat-generation part and

checks whether head heat-generation part (resistance value) is normal. If it is normal, [01] is transmitted to the computer and if it is

abnormal, [00] is transmitted to the computer.

**Caution** The [0D]hex code is not added to the end of the transmission data.

## Setting ejection (tear-off)

**Code** [02][1B] tn

Setting n 0, 1

0 Ejection is turned to OFF1 Ejection is turned to ON

**Function** Switches ejection ON and OFF. The contents with this command are

stored in the backup memory and kept valid even if the power is

turned off.

**Caution** When the auto-cutter and peeling sensor are turned to ON, any

ejection is not performed even if ejection is turned to ON because the auto-cutter and peeling sensor have priority. Setting of ejection, however, is kept valid because it is stored in the backup memory, so ejection will be performed when both auto-cutter and peeling sensor

are turned to OFF.

**Example** Examples of input data when Ejection ON and OFF are shown below.

Input data [02][1B] t1 When specifying Ejection ON

[02][1B] t0 When specifying Ejection OFF

# 1.6.3 Label Format Commands

The following commands will be valid if the label format command interpreter is turned on with "STX" + "L," i.e. [02] L.

| Specifying development method                                                   | A     |
|---------------------------------------------------------------------------------|-------|
| Specifying development method                                                   | [1B]B |
| Setting offset in direction of column                                           | C     |
| Setting number of cuts (2-digit)                                                | С     |
| Setting pixel size in horizontal and vertical direction                         | D     |
| Completion of setting printing contents (field preparation) and printing labels | Е     |
| Entering previous-defined field character string into global table              | G     |
| Setting print density (head heat factor)                                        | Н     |
| Changing units from inch to metric system                                       | m     |
| Changing units from metric to inch system                                       | n     |
| Setting printable area speed                                                    | Р     |
| Setting backfeed speed                                                          | р     |
| Specifying space between characters                                             | [1B]P |
| Setting number of prints                                                        | Q     |
| Setting offset in direction of row                                              | R     |
| Calling label format                                                            | r     |
| Setting unprintable area speed                                                  | S     |
| Storing label format                                                            | S     |
| Specifying ending code                                                          | Т     |
| Setting previous field to character-string-replacement-<br>mode field           | U     |
| Completion of setting printing contents (field preparation)                     | X     |
| Setting addition of previous-defined printing contents (field data) 1           | +     |
| Setting subtraction of previous-defined printing contents (field data) 1        | Đ     |
| Setting addition of previous-defined printing contents (field data) 2           | >     |
| Setting subtraction of previous-defined printing contents (field data) 2        | <     |
| Setting number of prints for same label                                         | ۸     |

# Setting number of cuts (4-digit)

Setting slash zero

Character field definition

Bar code field definition

Ruled line definition

Box definition

Graphics printing definition

Reading out from global register

Polygon definition

Circle definition

Date and time printing definition

Z

#### Specifying development method

Code An

**Setting** n 1, 2, 5 Initialization value: 1

1 Specifies XOR development and character and bar code overlaid are reversed out of black.

2 Specifies OR development and characters and bar code are overlaid.

5 Specifies reversed-out-of-black development.

**Function** Specifies development method for characters and bar code.

**Example** Printing example of XOR or OR development using ruled line (1.5 x

0.6) and character data 0001 is shown below.

Input data [02] n Sets units to inch

[02] L Starts label format mode

D22 Sets pixel size

A2 Specifies OR development

1611000001000600001 Sets character data "0001" with system

font 6

1X1100000100060L150070 Sets 1.5x0.6 inch ruled line
A1 Specifies XOR development

1611000001000600001 Sets character data "0001" with system

font 6

1X1100000100060L150070 Sets 1.5x0.6 inch ruled line

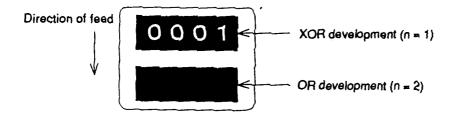

**Example** The following is the characters reversed out of black.

Input data [02] n Sets units to inch

[02] L Starts label format mode

D22 Sets pixel size

A5 Specifies development of the characters

reversed out of black

1611000001000600001 Sets character data "0001" with system

font 6

E Ends label format mode and prints

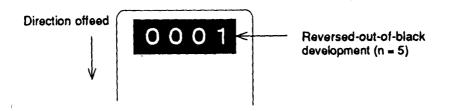

#### Specifying development method

Code [1B] Bn 1B is hex code.

**Setting** n 0, 1 Initialization value: 0

O Specifies XOR development and character and bar code overlaid are reversed out of black.

 Specifies OR development and character and bar code are overlaid.

**Function** Specifies development method for character and bar code.

This command has the same function as A command parameters 1

and 2 are specified. See page 43.

#### Setting offset in direction of column

Code Cnnnn

Units 0.01 inch or 0.1 mm

**Setting** nnnn 4-digit data Initialization value: 0000

Inch system 0000 Đ 9999 (0.00 inch Đ 99.99 inches)

Metric system 0000 Đ 9999 (0.0 mm Đ 99.9 mm)

**Function** Sets offset value for printing start position in direction of column

(paper left and right) to adjust the position of the total printing

contents.

**Example** Shifts label printing position 1.0 inch (C0100) rightward and prints.

Input data [02] n Sets units to inch

[02] L Starts label format mode

D11 Sets pixel size

C0100 Sets column offset to 1.0 inch

190000501150090ABC Sets character data "ABC" with

smooth font 14pt

1F3306000500050490123456789 Sets EAN13 bar code for data

"490123456789"

E Ends label format mode and

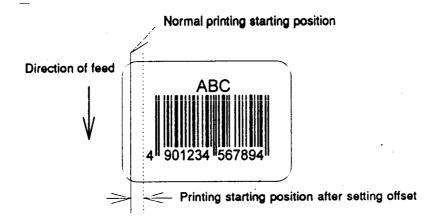

#### Setting number of cuts (2-digit)

Code cnn

Setting nn 00 Đ 99 Initialization value: 01

**Function** After printing specified number of labels, cuts paper.

**Caution** This command is invalid unless the auto-cutter is installed and it is

turned to ON. Since the initialization value is 01 (one sheet), if the auto-cutter is ON, each label sheet will be cut automatically. When the label is cut by using the paper cut command (o), this must be set

to 0 (zero) sheet.

**Example** Input data below represents that the same contents of the labels are

printed ten sheets and cut out every two sheets.

**Input data** [02] n Sets units to inch

[02] L Starts label format mode

D22 Sets pixel size

Q0010 Sets 10 sheets for same label printing

190000700500050ABC Sets character data "ABC" with smooth

font 24pt

c02 Sets 2 sheets for cutting

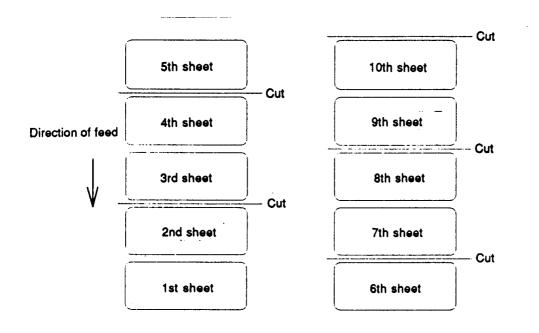

# Setting pixel size in horizontal and vertical direction

| Code       | Dhv                                                                                                    |                                             |  |  |  |  |  |
|------------|----------------------------------------------------------------------------------------------------|---------------------------------------------|--|--|--|--|--|
| Units      | One dot 0.127 mm or 0.005 inch                                                                                                    | 1                                           |  |  |  |  |  |
| Setting    | <ul><li>h Dot size in horizontal direction</li><li>v Dot size in vertical direction 1,</li></ul>                                                                                                    | •                                           |  |  |  |  |  |
| Function   | Specifies pixel size (dot formation units) in the range of 1 dot x 1 dot to 2 dots x 3 dots. If dot size in vertical direction is doubled or tripled, the maximum printing length (printing range) will be doubled or tripled. |                                             |  |  |  |  |  |
| Example    | The following is that dot size in horizontal direction is set to 1 and dot size in vertical direction is set to 1.                                                                                                    |                                             |  |  |  |  |  |
| Input data | [02] n                                                                                                    | Sets units to inch                          |  |  |  |  |  |
|            | [02] L                                                                                                    | Starts label format mode                    |  |  |  |  |  |
|            | D11                                                                                                    | Sets pixel size                             |  |  |  |  |  |
|            | 1F3306000500050490123456789                                                                                                    | Sets EAN13 bar code for data "490123456789" |  |  |  |  |  |
|            | Е                                                                                                    | Ends label format mode and prints           |  |  |  |  |  |

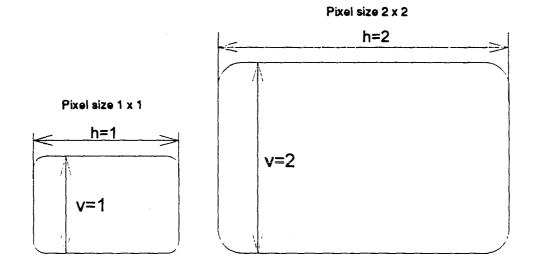

## Completion of setting printing contents (field preparation) and printing labels

Code E

**Function** Completes printing contents setting and prints labels. On completion

of printing, command interpreter is switched to system level interpreter

and system level commands are valid.

**Caution** Printer waits for label format command input until it receives the

commands such as E and X, so printer cannot advance to the next

operation.

#### Entering previous-defined field character string into global table

Code G

**Function** Enters a previous-defined label format character string into global

table, allocating one character in alphabetical order from A to P. Reading of character string stored in the global table is executed with

command "S."

**Example** Input data below represents that data of character string "ABC" is

stored in the global table with font 9 and fonts 9 and 5 are printed.

Input data [02] n Sets units to inch

[02] L Starts label format mode

D22 Sets pixel size

190000500800120ABC Sets character data "ABC" with

smooth font 14pt

G Stores character string "ABC" in

global table

150000502800120[02]SA

E Ends label format mode and prints

#### Setting print density (head heat factor)

Code Hnn

**Setting** nn 00 Đ 30 Initialization value: 10

**Function** Sets print density (heat energy is applied to print head).

#### Changing units from inch to metric system

Code m

**Function** Changes units for all-distance-specified-command-parameters from

0.01 inch to 0.1 mm. With reset, units are set to metric system.

**Example** Input data below represents that data "ABC" is specified with units in

metric system.

#### Changing units from metric to inch system

**Code** n

**Function** Changes units for all-distance-specified-command-parameters from

0.1 mm to 0.01 inch. Operation is same as [02]n command. With

reset, units are set to inch system.

# Setting printable area speed

| Code     | Pa         |                                                     |                         |  |  |
|----------|------------|-----------------------------------------------------|-------------------------|--|--|
| Setting  | a O        | ne alphanumeric character.                          |                         |  |  |
|          | C or D     | 2.0 inches (50.8 mm)/sec                            |                         |  |  |
|          | E or F     | 3.0 inches (76.2 mm)/sec                            |                         |  |  |
|          | G or H     | 4.0 inches (101.6 mm)/sec                           |                         |  |  |
|          | I or J     | 5.0 inches (127.0 mm)/sec                           |                         |  |  |
|          | K          | 6.0 inches (152.4 mm)/sec*                          | *: Initialization value |  |  |
|          | 2 - 6      | 2.0 inches (50.8 mm)/sec - 6.0 inches (152.4 mm)/se |                         |  |  |
| Function | Sets print | able area speed                                     |                         |  |  |

#### **Function** Sets printable area speed.

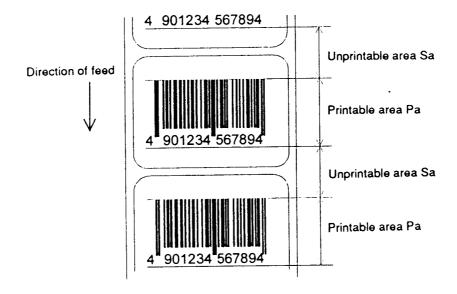

## Setting backfeed speed

Code pa

**Setting** a One alphanumeric character.

C or D 2.0 inches (50.8 mm)/sec
E or F 3.0 inches (76.2 mm)/sec
G or H 4.0 inches (101.6 mm)/sec
I or J 5.0 inches (127.0 mm)/sec

K 6.0 inches (152.4 mm)/sec\* \*: Initialization value

2 - 6 2.0 inches (50.8 mm)/sec - 6.0 inches (152.4 mm)/sec

**Function** Sets backfeed speed.

#### Specifying space between characters

Code [1b] Pnn Data in [ ] is hex.

Setting nn Amount of space between characters 00 D 99

Initialization value: 00

**Function** Adds specified space between characters to all characters.

**Example** Input data below represents that data without specification of space

between characters and data with specification of 10 to space

between characters are set and printed.

**Input data** [02] n Sets units to inch

[02] L Starts label format mode

D11 Sets pixel size

190000700500050ABC Sets character data "ABC" with smooth

font 24pt

[1b] P10 Sets 10 for space between characters

190000700800050ABC Sets character data "ABC" with smooth

font 24pt

E Ends label format mode and prints

Spaces between characters nn = 13

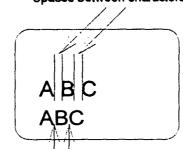

Spaces between characters nn = 0

#### **Setting number of prints**

Code Qnnnn

**Setting** nnnn 0001 D 9999 Initialization value: 0001

**Function** Sets number of sheets to be printed.

**Example** Input data below represents that the same contents of labels are

printed ten sheets.

**Input data** [02] n Sets units to inch

[02] L Starts label format mode

D11 Sets pixel size

Q0010 Setting 10 sheets for same label

printing

1F3306000500050490123456789 Sets EAN13 bar code for data

"490123456789"

E Ends label format mode and

#### Setting offset in direction of row

Code Rnnnn

Units 0.01 inch or 0.1 mm

**Setting** nnnn 4-digit data Initialization value: 0000

Inch system 0000 Đ 9999 (0.00 inch Đ 99.99 inches)

Metric system 0000 Đ 9999 (0.0 mm Đ 99.9 mm)

**Function** Sets offset value for printing start position in direction of row (paper

top and bottom) to adjust the position of the total printing contents.

**Example** Shifts label printing position 1.0 inch (R0100) upwards and prints.

**Input data** [02] n Sets units to inch

[02] L Starts label format mode

D11 Sets pixel size

R0100 Sets row offset to 1.0 inch

190000501150090ABC Sets character data "ABC" with

smooth font 14pt

1F3306000500050490123456789 Sets EAN13 bar code for data

"490123456789"

Ends label format mode and

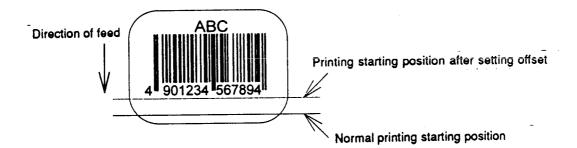

#### **Calling label format**

Code raa..a

Setting aa..a Maximum 16 characters of format name ending with CR

code

**Function** Calls label format stored in the memory module. Storing of label

format into memory module is executed with "s" command.

**Caution** Priority for calling module

(1) Default (module B) or STX + Xa setting module

(2) Modules other than above

In system maintenance mode, if model of mode item is set to Native

OFF, default value will designate the module A.

**Example** Input data below represents that label format data is stored in the

RAM by using "NAME" and label format is ended once, then put in again and file name "NAME" in the RAM is called and those data

together with the current label format data are printed.

Input data [02] n Sets units to inch

[02] L Starts label format mode

D11 Sets pixel size

190000700500050PRINTER Sets data "PRINTER" with

smooth font 24pt

sANAME Stores label format name

"NAME" in on-board RAM and

ends label format mode

[02] L Starts label format mode

rNAME Reads out label format "NAME"

data

D11 Sets pixel size

190000700800050LABEL Sets data "LABEL" with smooth

font 24pt

E Ends label format mode and

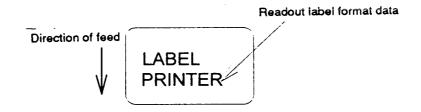

#### Setting unprintable area speed

| Cod | е | Sa |
|-----|---|----|
|     |   |    |

**Setting** a One alphanumeric character.

C or D 2.0 inches (50.8 mm)/sec
E or F 3.0 inches (76.2 mm)/sec
G or H 4.0 inches (101.6 mm)/sec
I or J 5.0 inches (127.0 mm)/sec

K 6.0 inches (152.4 mm)/sec\* \*: Initialization value

2 - 6 2.0 inches (50.8 mm)/sec - 6.0 inches (152.4 mm)/sec

#### **Function** Sets unprintable area speed.

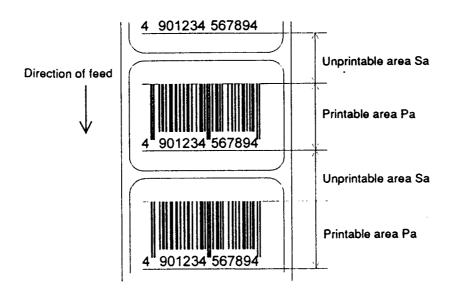

#### Storing label format

Code snaa.aa

Setting n A Memory module A (on-board memory)

B Memory module B (flash memory card)

C Default module

aa..a Maximum 16 characters of format name ending with CR code

**Function** Stores label format into memory module and ends label format.

**Caution** In system maintenance mode, if model of mode item is set to Native

OFF, respective memory modules A and B are reversed as follows:

A (flash memory card)
B (on-board memory)

**Example** Input data below represents that label format data is stored in the on-

board memory by using format name "NAME."

Input data [02] n Sets units to inch

[02] L Starts label format mode

D11 Sets pixel size

190000700500050PRINTER Sets data "PRINTER" with smooth

font 24pt

sANAME Stores label format name "NAME" in

on-board RAM and ends label format

mode

# Specifying ending code

Code Tnn

Setting nn Two characters of hex ASCII code

Initialization value: CR[0D]

**Function** Specifies ending code, which is valid for field immediately after this

command and after that field ending returns to default CR[0D].

**Example** The following shows that ending code uses NULL[00].

Input data [02] n Sets units to inch

[02] L [0D] Starts label format mode

D22 Sets pixel size

T00 [0D] Sets ending code to 'NULL [00]' 190000500800120ABC [00] Sets character data "ABC" with

smooth font 14pt

Q0002 [0D] Sets 2-sheet-printing

#### Setting previous field to character-string-replacement-mode field

**Code** U

**Function** Changes previous field to character-string-replacement-mode field,

i.e., prepares replacement for only changing data. This command is

not used when label is totally reconstructed.

**Caution** Register length is set according to the length of data for generating

character string. Therefore, lengths of data for old and new character

strings must be the same.

**Example** The following shows the use of character-string-replacement-mode

field.

Input data [02] n Sets units to inch

[02] L [0D] Starts label format mode

D22 Sets pixel size

161100000100060ABC Sets character data "ABC" with

system font 6

161100001100060SUNDAY Sets character data "SUNDAY" with

system font 6

U Sets character-string-replacement-

mode field

X Ends label format mode

[02] U02MONDAY Replaces character data "SUNDAY"

with "MONDAY"

[02] G

## Completion of setting printing contents (field preparation)

Code X

**Function** Completes printing contents setting, switches command interpreter

into system level interpreter, and system level command is valid.

**Caution** Printer waits for label format command input until it receives the

commands such as E and X, so printer cannot advance to the next

operation.

#### Setting addition of previous-defined printing contents (field data) 1

Code +pii..

**Setting** p Specifies character (all ASCII characters available) for filling zero.

ii Amount of addition (decimal)

**Function** Adds field data which was defined before this command.

**Example** Input data below represents that data "0001" is printed 5 sheets by

using this command specifying 2 for the amount of addition.

Input data [02] n Sets units to inch

[02] L Starts label format mode

D11 Sets pixel size

190001000000500001 Sets data "0001" with smooth font 48pt

+02 Amount of addition: +2

Q0005 Specifies 5-sheet printing

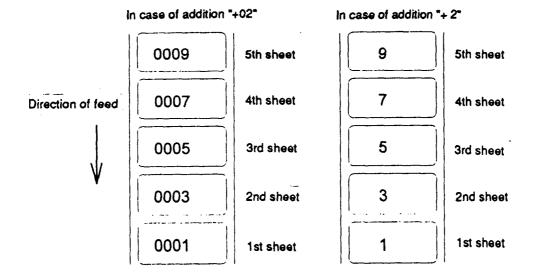

#### Setting subtraction of previous-defined printing contents (field data) 1

Code -pii..

**Setting** p Specifies character (all ASCII characters available) for filling zero.

ii Amount of subtraction (decimal)

**Function** Subtracts field data which was defined before this command.

**Example** Input data below represents that data "1000" is printed 5 sheets by

using this command specifying 2 for the amount of subtraction.

**Input data** [02] n Sets units to inch

[02] L Starts label format mode

D11 Sets pixel size

190001000000501000 Sets data "1000" with smooth font 48pt

-010 Amount of subtraction: -10
Q0005 Specifies 5-sheet-printing

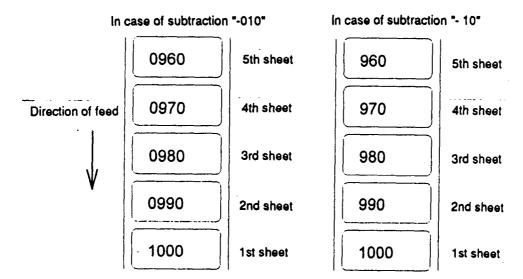

#### Setting addition of previous-defined printing contents (field data) 2

Code >pii..

**Setting** p Specifies character (all ASCII characters available) for filling zero.

ii Amount of addition (use of ASCII characters of A D Z prohibited)

**Function** Adds field data which was defined before this command by using base

36 system of 0 D 9, A D Z.

**Example** Input data below represents that data "1000" is printed 5 sheets by

using this command specifying 5 for the amount of addition.

Input data [02] n Sets units to inch

[02] L Starts label format mode

D11 Sets pixel size

190001000000500001 Sets data "0001" with smooth font 48pt

>05 Amount of addition: +5

Q0005 Specifies 5-sheet-printing

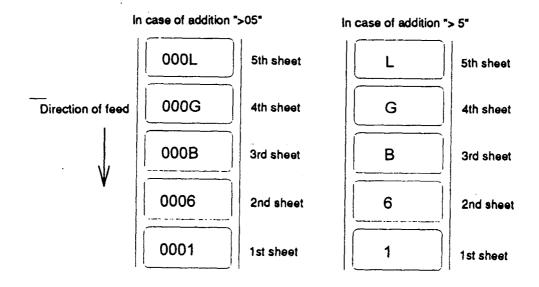

#### Setting subtraction of previous-defined printing contents (field data) 2

Code <pii..

**Setting** p Specifies character (all ASCII characters available) for filling zero.

ii Amount of subtraction (use of ASCII characters of A Đ Z

prohibited)

Function Subtracts field data which was defined before this command by using

base 36 system of 0 D 9, A D Z.

**Example** Input data below represents that data "1000" is printed 5 sheets by

using this command while specifying 5 for the amount of subtraction.

Input data [02] n Sets units to inch

[02] L Starts label format mode

D11 Sets pixel size

190001000000501000 Sets data "1000" with smooth font 48pt

<05 Amount of subtraction: -5
Q0005 Specifies 5-sheet-printing

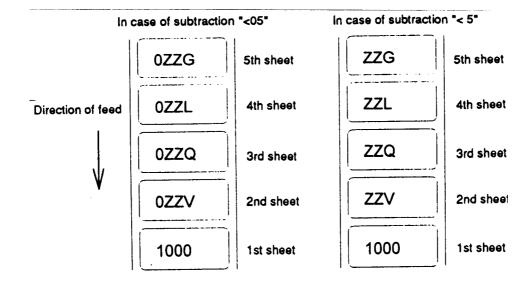

#### Setting number of prints for same label

Code ^nn

Setting nn 2-digit numeric 01 Đ 99

**Function** Specifies number of prints for same label when addition and

subtraction and time printing are specified.

Executes addition, subtraction, etc. after printing number of sheets

specified with nn.

Specifies addition and subtraction per field, but if the number of prints

for same labels is specified for one label, this specification will be

effective to all fields.

**Example** Input data below represents that data "0001" is printed 5 sheets by

using this command while specifying 2 for the amount of addition and

2 sheets of prints for same printing contents.

**Input data** [02] n Sets units to inch

[02] L Starts label format mode

D11 Sets pixel size

190001000000500001 Sets data "0001" with smooth font 48pt

+02 Amount of addition: +2

^02 Sets 2 sheets for same printing contents

Q0005 Specifies 5-sheet-printing

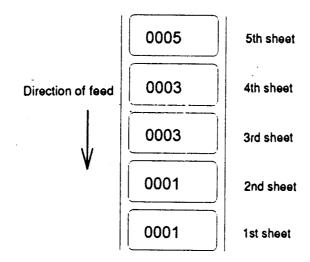

#### **Setting number of cuts (4-digit)**

Code :nnnn

Setting nnnn 0001 D 9999 Initialization value: 0001

**Function** Cuts paper after printing same labels by specified number.

**Caution** This command is invalid unless auto-cutter is mounted and cutter is

set to ON.

**Example** Input data below represents that same labels are printed 10 sheets

and cut every 2 sheets.

Input data [02] n Sets units to inch

[02] L Starts label format mode

D11 Sets pixel size

Q0010 Sets 10 sheets for printing same

labels

1F3306000050050490123456789 Sets EAN13 bar code for data

"490123456789"

:0002 Sets 2 sheets for number of cuts

E Ends label format mode and

prints

#### Setting slash zero

Code z

**Function** Specifies numeric zero without slash.

This setting is valid for system font 0 to 6.

**Caution** This setting is valid within label format.

**Example** Input data below represents that data "0001" is printed by specifying

non-slash zero.

Input data [02] n Sets units to inch

[02] L Starts label format mode

D22 Sets pixel size

z Specifies non-slash zero

160001000000500001 Sets data "0001" with system

font 6

E Ends label format mode and

#### **Character field definition**

**Code** rotate, font, hexp, vexp, point, row, column, d1, d2,......

**Setting** rotate Sets rotation direction for character data 1, 2, 3, 4

1: 0; 2: 90; 3: 180; 4: 270;

Font Sets type of character (see table 1)

hexp Sets expansion rate in horizontal direction 1 D 9, A D O (A

Đ O corresponding to 10 Đ 24)

vexp Sets expansion rate in vertical direction 1 D 9, A D O (A D

O corresponding to 10 D 24)

point Sets size of smooth font

A06 D A48 (corresponding to 6pt D 48pt)

Sets downloading font ID 100 D 999 (see table 2) Setting of this item is valid only when font is set to 9.

row Row address 0000 Đ 9999 Unit: 0.01 inch

column Column address 0000 Đ 0410 Unit: 0.01 inch

d1, d2,... Printing character data Character data ending with CR

By setting [02]Sn (n is a calling character string parameter specifying A  $\, Đ \, P)$ , character string data stored in the global

register is picked out and printed.

**Function** Prints characters for contents data entered with items such as

rotation, vertical and horizontal expansion rate, type of font and

printing position.

**Example** Input data below represents that data "123" is printed with system font

6, vertical and horizontal expansion rate 1 and row and column address 0.5 inch, and data "ABC" is printed with smooth font 30pt and

vertical and horizontal expansion rate row address 1.0 inch and

column address 0.5 inch.

Input data [02] n Sets units to inch

[02] L Starts label format mode

D22 Sets pixel size

16 11 000 0050 0050 123 Sets data "123" with system font 6

19 11 A30 0100 0050 ABC Sets data "ABC" with smooth font 30pt

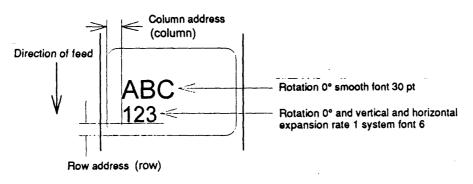

Table 1

|                   |      | Dot number |       | Pixel size horizontal (H) x vertical (V) |           | Units (mm) |            |             |
|-------------------|------|------------|-------|------------------------------------------|-----------|------------|------------|-------------|
| Type of character | Font | Н          | Space | V                                        | 1 x 1     | 2 x 2      | 2 x 3      | 3 x 2 *1    |
| System font       | 0    | 5          | 1     | 7                                        | 0.8 x 0.9 | 1.5 x 1.8  | 1.5 x 2.6  | 2.3 x 1.8   |
|                   | 1    | 7          | 2     | 13                                       | 1.1 x 1.6 | 2.3 x 3.3  | 2.3 x 4.9  | 3.4 x 3.3   |
|                   | 2    | 10         | 2     | 18                                       | 1.5 x 2.3 | 3.0 x 4.5  | 3.0 x 6.8  | 4.5 x 4.5   |
|                   | 3    | 14         | 2     | 27                                       | 2.0 x 3.4 | 4.0 x 6.8  | 4.0 x 10.1 | 6.0 x 6.8   |
|                   | 4    | 18         | 3     | 36                                       | 2.6 x 4.5 | 5.3 x 9.0  | 5.3 x 13.5 | 7.9 x 9.0   |
|                   | 5    | 18         | 3     | 52                                       | 2.6 x 6.5 | 5.3 x 13.0 | 5.3 x 19.5 | 7.9 x 13.0  |
|                   | 6    | 32         | 4     | 64                                       | 4.6 x 8.0 | 9.0 x 16.0 | 9.0 x 24.0 | 13.5 x 16.0 |
|                   | 7    | 15         | 5     | 32                                       | 2.5 x 4.0 | 5.0 x 8.0  | 5.0 x 12.0 | 7.5 x 8.0   |
|                   | 8    | 15         | 5     | 28                                       | 2.5 x 3.5 | 5.0 x 7.0  | 5.0 x 10.5 | 7.5 x 7.0   |

Note: \*1 represents that character rotation direction is  $90^{\circ}$  and  $270^{\circ}$ .

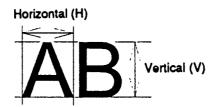

Table 2

| Type of character | Font | Point or dowr | Point number |      |
|-------------------|------|---------------|--------------|------|
| Smooth font       | 9    | A06           | 001          | 6pt  |
|                   |      | A08           | 002          | 8pt  |
|                   |      | A10           | 003          | 10pt |
|                   |      | A12           | 004          | 12pt |
|                   |      | A14           | 005          | 14pt |
|                   |      | A18           | 006          | 18pt |
|                   |      | A24           | 007          | 24pt |
|                   |      | A30           | 800          | 30pt |
|                   |      | A36           | 009          | 36pt |
|                   |      | A48           | 010          | 48pt |
| Downloading font  | 9    | 100 Ð 999     |              | Ñ    |

#### Bar code field definition

**Code** rotate, font, thick, narrow, hight, row, column, d1, d2,......

**Setting** rotate Sets rotation direction for bar code 1, 2, 3, 4

1: 0; 2: 90; 3: 180; 4: 270;

Font Sets type of bar code (see table 3)

thick Sets thick bar width in 1-dot units (0.005 inch)

1 D 9, A D O (A D O corresponding to 10 D 24)

narrow Sets narrow bar width in 1-dot units (0.005 inch)

1 D 9, A D O (A D O corresponding to 10 D 24)

height Sets height of bar code data by using 3-digit numeric 001

Đ 999 Unit: 0.01 inch

row Row address 0000 D 9999 Unit: 0.01 inch

column Column address 0000 D 0410 Unit: 0.01 inch

d1, d2,... Bar code data See table 3

Function Encodes contents data specified with items such as rotation, size of

bar code data and printing position into bar code and prints.

**Example** Input data below is prepared with the following setting and printed.

font EAN-13

bar ratio (thick:narrow) 3:3

height 0.6 inch

row, column 0.5 inch, 0.5 inch

d1, d2,.. 490123456789

Input data [02] n Sets units to inch

[02] L Starts label format mode

D11 Sets pixel size

1F3306000500050490123456789 Sets EAN13 bar code for data

"490123456789"

E Ends label format mode and

prints

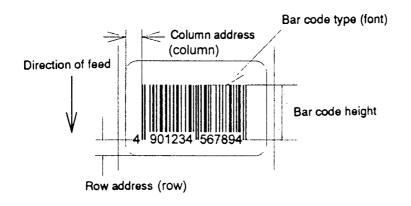

Table 3

| Font | Bar code name                                      | Bar ratio (thick:narrow)     | No. of valid data          |
|------|----------------------------------------------------|------------------------------|----------------------------|
| Α    | Code 3 of 9                                        | 3:1                          | Variable length            |
| В    | UPC-A                                              | 1:1, 2:2, 3:3, 4:4, 6:6, 8:8 | 12                         |
| С    | UPC-E                                              | 1:1, 2:2, 3:3, 4:4, 6:6, 8:8 | 8                          |
| D    | Interleaved 2 of 5                                 | 5:2                          | Even digit variable length |
| Е    | Code 128                                           |                              | Variable length            |
| F    | EAN-13 (JAN-13)                                    | 1:1, 2:2, 3:3, 4:4, 6:6, 8:8 | 13                         |
| G    | EAN-8 (JAN-8)                                      | 1:1, 2:2, 3:3, 4:4, 6:6, 8:8 | 8                          |
| Н    | HIBC (Modulus 43-used Code 3 of 9)                 | 3:1                          | Variable length            |
| I    | CODERBAR (NW-7)                                    | 3:1                          | Variable length            |
| J    | Int 2 of 5<br>(Modulus 10-used Interleaved 2 of 5) | 5:2                          | Odd digit variable length  |
| K    | Plessey                                            |                              | Variable length            |
| L    | CASE CODE                                          | 5:2                          | 14                         |
| М    | UPC 2DIG ADD (UPC 2-digit supplementary code)      |                              | 3                          |
| N    | UPC 5DIG ADD (UPC 5-digit supplementary code)      |                              | 6                          |
| 0    | Code 93                                            | 1:1, 2:2, 3:3, 4:4, 6:6, 8:8 | Variable length            |
| р    | ZIP                                                |                              | Variable length            |
| Q    | UCC/EAN128                                         | 1:1, 2:2, 3:3, 4:4, 6:6, 8:8 | 19*                        |
| R    | UCC/EAN128 (for K-MART)                            | 1:1, 2:2, 3:3, 4:4, 6:6, 8:8 | 18*                        |
| S    | UCC/EAN128 Random Weight                           | 1:1, 2:2, 3:3, 4:4, 6:6, 8:8 | 34 or more*                |
| Т    | Telepen                                            |                              | Variable length*           |
| u    | UPS MaxiCode                                       |                              | 84 or less*                |
| V    | FIM                                                |                              | 1*                         |
| Z    | PDF417                                             |                              | Variable length            |

(The number of valid data marked with asterisk is only used for input data length.)

#### Ruled line definition

Code 1X11, 000, row, column, Lhhhvvvv or 1hhhhvvvv

Setting 1X11 1X11 fixed

000 000 fixed

row row address 0000 Đ 9999

column column address 0000 Đ 0398

L Specifies line (3-digit)

hhh Specifies horizontal width

vvv Specifies vertical width

1 Specifies line (4-digit)

hhhh Specifies horizontal width

vvvv Specifies vertical width

Units 0.01 inch

Function Prints ruled line with specified width. hhhh>vvvv designates horizontal

line. hhhh<vvvv designates vertical line.

**Example** Input data below represents that ruled line with horizontal width of hhh

10 and vertical width of vvv 150 and ruled line with horizontal width of

hhh 200 and vertical width of vvv 10 are printed.

Input data [02] n Sets units to inch

[02] L Starts label format mode

1X1100000500050L010150 Sets ruled line with 0.1 x 1.5 inch

1X1100000500100L200010 Sets ruled line with 2.0 x 0.1 inch

E Ends label format mode and prints

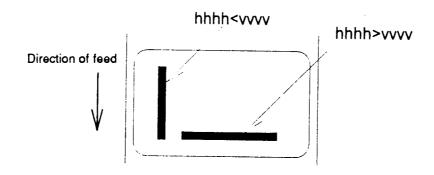

#### **Box definition**

Code 1X11, 000, row, column, Bhhhvvvbbbsss or bhhhhvvvvbbbssss

Setting 1X11 1X11 fixed

000 000 fixed

row row address 0000 Đ 9999

column column address 0000 Đ 0410

B Specifies box (3-digit)

hhh Specifies horizontal width of box vvv Specifies vertical width of box

Specifies top and bottom line widthSpecifies left and right line width

b Specifies box (4-digit)

hhhh Specifies horizontal width of box vvvv Specifies vertical width of box

bbbb Specifies top and bottom line width ssss Specifies left and right line width

**Units** 0.01 inch (0.1 mm)

**Function** Prints box with specified dimension.

**Example** Input data below represents that box with horizontal width of hhh 200,

vertical width of vvv 100, upper and lower ruled line width of bbb 10

and both side line width of sss 3 is printed.

Input data [02] n Sets units to inch

[02] L Starts label format mode

1X1100000500050B200100010003 Sets box with 2.0 (horizontal) x

1.0 (vertical) inch

Ends label format mode and

prints

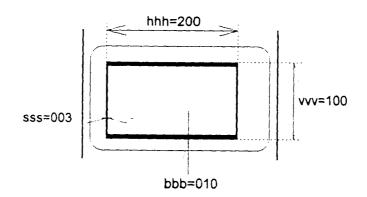

#### **Graphics printing definition**

**Code** rotate, Y, hexp, vexp, 000, row, column, graphic

Setting rotate Sets graphic data rotation direction to 1 (fixed)

Y Y fixed

hexp Sets expansion rate in horizontal direction 1 D 9, A D O (A

Đ O corresponding to 10 Đ 24)

vexp Sets expansion rate in vertical direction 1 D 9, A D O (A D

O corresponding to 10 D 24)

000 000 fixed

row Row address 0000 Đ 9999 column Column address 0000 Đ 0398

graphic Specifies graphic file name to be printed

**Function** Picks out file name from the memory module and prints.

**Caution** Graphic file to be printed with this command must be stored in the

memory module.

**Example** Input data below represents that file name "IMAGE" in the memory

module is printed.

**Input data** [02] n Sets units to inch

[02] L Starts label format mode

1Y1100000500050IMAGE Sets graphic file name "IMAGE"

E Ends label format mode and prints

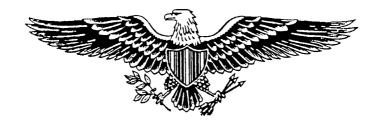

# Reading out from global register

| Code     | rotate, font, hexp, vexp, point, row, column, [02], S, a |                                                                                           |
|----------|----------------------------------------------------------|-------------------------------------------------------------------------------------------|
| Setting  | rotate                                                   | Sets rotation direction for character data 1, 2, 3, 4                                     |
|          |                                                          | 1: 0 <sub>i</sub> 2: 90 <sub>i</sub> 3: 180 <sub>i</sub> 4: 270 <sub>i</sub>              |
|          | Font                                                     | Sets type of character (see table 1)                                                      |
|          | hexp                                                     | Sets expansion rate in horizontal direction 1 D 9, A D O (A D O corresponding to 10 D 24) |
|          | vexp                                                     | Sets expansion rate in vertical direction 1 D 9, A D O (A D O corresponding to 10 D 24)   |
|          | point                                                    | Sets size of smooth font                                                                  |
|          |                                                          | CG Triumvirate:<br>A06 Đ A48 (corresponding to 10 types of 6 to 48pt)                     |
|          |                                                          | Setting of this item is valid only when font is set to 9.                                 |
|          | row                                                      | Row address 0000 Đ 9999 Unit: 0.01 inch                                                   |
|          | column Column address 0000 Đ 0410 Unit: 0.01 inch        |                                                                                           |
|          | [02] [02]hex fixed                                       |                                                                                           |
|          | S                                                        | Specifies reading out of global register                                                  |
|          | а                                                        | Specifies global register No. Alphabet (from A to P)                                      |
| Function | Reads out data stored in global register with G command. |                                                                                           |
| Example  | See sample No. 3 in Appendix 5.                          |                                                                                           |

### **Polygon definition**

**Code** 1X11, ppp, row, column, P ppp bbbb row, column, row, column

Setting 1X11 1X11 fixed

ppp Dot pattern 000 Đ 011

row 1st point row address 0000 Đ 9999

column 1st point column address 0000 Đ 0398

P Specifies polygon

ppp 001 fixed bbbb 0001 fixed

row 2nd point row address 0000 Đ 9999

column 2nd point column address 0000 Đ 0398

row 3rd point row address 0000 D 9999

column 3rd point column address 0000 Đ 0398

After this, repeats row and column

Units 0.01 inch

**Function** Draws polygon with specified point and dots inside with specified

pattern.

**Dot pattern** 12 dot patterns from 0 D 11 are shown below.

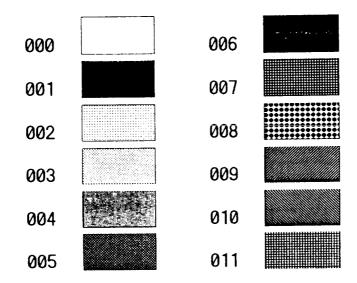

**Example** Input data below represents that triangle with three points, row 0.20

inch/column 0.10 inch, row 0.60 inch/column 0.30 inch, and row 0.20 inch/column 0.50 inch, is drawn and inside is dotted with pattern 6

(50% black).

**Input data** [02] n Sets units to inch

[02] L Starts label format mode

D11 Sets pixel size

1X11 006 0020 0010 P 001 0001 0060 0030 0020 0050

Sets polygon

E Ends label format mode and

prints

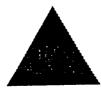

**Example** Input data below represents that rectangle with four points, row 0.20

inch/column 0.20 inch, row 0.40 inch/column 0.20 inch, row 0.40 inch/column 1.00 inch, and row 0.20 inch/column 1.00 inch, is drawn

and inside is dotted with pattern 8 (little circle).

Input data [02] n Sets units to inch

[02] L Starts label format mode

D11 Sets pixel size

1X11 008 0020 0020 P 001 0001 0040 0020 0040 0100 0020 0100

Sets polygon

E Ends label format mode and

prints

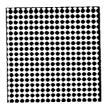

#### **Circle definition**

Code 1X11, ppp, row, column, C ppp bbbb, radius

Setting 1X11 1X11 fixed

ppp Dot pattern 000 Đ 011

row Circle center row address 0000 Đ 9999

C Specifies circle

ppp 001 fixed bbbb 0001 fixed

radius Radius 0000 Đ 0398

Units 0.01 inch

**Function** Draws circle with specified center and radius and dots inside with

specified pattern.

**Example** Input data below represents that circle with center of row 0.50

inch/column 0.50 inch and radius of 0.30 inch is drawn and inside is

dotted with pattern 10 (left diagonal lines).

**Input data** [02] n Sets units to inch

[02] L Starts label format mode

D11 Sets pixel size

1X11 010 0050 0050 C 001 0001 0030

Sets circle

E Ends label format mode and

prints

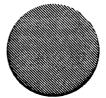

#### Date and time printing definition

**Code** rotate, font, hexp, vexp, point, row, column, [02], T, tdata...

Setting rotate Sets rotation direction for character data 1, 2, 3, 4

1: 0; 2: 90; 3: 180; 4: 270;

Font Sets type of character (see table 1)

hexp Sets expansion rate in horizontal direction 1 D 9, A D O (A D O

corresponding to 10 D 24)

vexp Sets expansion rate in vertical direction 1 D 9, A D O (A D O

corresponding to 10 D 24)

point Sets size of smooth font

A06 D A48 (corresponding to 6 to 48pt)

Setting of this item is valid only when font is set to 9.

row Row address 0000 D 9999 Unit: 0.01 inch

column Column address 0000 Đ 0410 Unit: 0.01 inch

[02] [02]hex fixed

T Specifies writing of time data

tdata... Specifies date and time printing format by using the following

alphabet and spaces

A 1-digit day of week 0 £06 (Sunday to Saturday)

BCD Name of day of the week Monday (MON)

EF 2-digit month number 1 D 12 (January to December)

GHI...NO Name of the month January (JANUARY)

PQ 2-digit date 15 (day of 15)

RSTU 4-digit year number 1995 (year of 1995)

VW 2-digit time 24-hour display XY 2-digit time 12-hour display

Za 2-digit minute 50 (minute of 50)

bc Morning, Afternoon AM (Morning), PM (Afternoon)

def Total number of the days from January 1st

**Function** Reads out and prints date and time in the calendar of the printer

according to the specified format with this command.

**Example** Input data below represents that date and time with specified format of

name of day of the week (BCD), name of the month (GHI), date (PQ)

and year number (RSTU) are printed.

**Input data** [02] n Sets units to inch

[02] L Starts label format mode

D11 Sets pixel size

190000500500050[02]TBCD GHI PQ, RSTU

Sets day of the week, month, date and year number

Ends label format mode and prints

Ε

# Chapter 2 Fonts and Bar Codes

- 2.1 Description of Fonts 2-2
- 2.2 Description of Bar Codes 2-7

Fonts and bar codes for this printer are listed below. Each name is expressed in numeric for fonts and in alphabetic characters for bar codes. Visible or non-visible code is identified with upper-case or lower-case alphabetic characters for the bar code name. Upper-case characters allow printer to print visible code bar code, while lower-case characters allow printer to print non-visible code bar code.

# 2.1 Description of Fonts

The following print sample is printed with pixel size of 1 dot x 1 dot, and the dot pattern in horizontal and vertical direction is printed with 1 time.

Font 0: Upper- and lower-case alphanumeric characters. Character size: 7 dots (height) x 5 dots (width) x 1 dot (space)

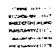

Font 1: Upper- and lower-case alphanumeric characters. Character size: 13 dots (height) x 7 dots (width) x 2 dots (space)

Font 2: Upper- and lower-case alphanumeric characters. Character size: 18 dots (height) x 10 dots (width) x 2 dots (space)

```
!"#$%&'()*+,-./
0123456789:;<=>?
@ABCDEFGHIJKLMNO
PQRSTUVWXYZ[\]^_
'abcdefghijkimno
pqrstuvwxyz(|)'"
Cueaaaaceeetlikk
£æʎoooùyöUe£Ø×f
aſóūnÑ**¿*¬¼½|«»
¢¥ β
```

Font 3: Upper- and lower-case alphanumeric characters. Character size: 27 dots (height) x 14 dots (width) x 2 dots (space)

Font 4: Upper- and lower-case alphanumeric characters. Character size: 36 dots (height) x 18 dots (width) x 3 dots (space)

Font 5: Upper- and lower-case alphanumeric characters. Character size: 52 dots (height) x 18 dots (width) x 3 dots (space)

!"#\$%&'()\*+,-./
0123456789:;<=>?
@ABCDEFGHIJKLMNO
PQRSTUVWXYZ[\]^\_
`abcdefghijklmno
pqrstuvwxyz{\}^\\\
ÇüéâäàåçêëèïîìÄÅ
ÉæÆôöòûùÿÖÜø£Ø×f
áíóúñѪº¿®¬½¼¡«»
¢¥ ß

Font 6: Upper- and lower-case alphanumeric characters. Character size: 64 dots (height) x 32 dots (width) x 4 dots (space)

!"#\$%&'()\*+,-./
0123456789:;<=>?
@ABCDEFGHIJKLMNO
PQRSTUVWXYZ[\]^\_
`abcdefghijklmno
pqrstuvwxyz{\}^\\\
ÇüéâäàåçêëèïîìÄÅ
ÉæÆôöòûùÿÖÜø&Ø×f
áíóúñѪº¿®¬½¼¡«»
¢¥ β

Font 7: Upper-case alphabetic characters and numeric OCR-A font. Character size: 32 dots (height) x 15 dots (width) x 5 dots (space)

!"#\$%&'()\*+,--/ Ol23456789:;<=>? @ABCDEFGHIJKLMNO P@RSTUVWXYZE\lavY Habcdefghijklmno pgnstuvwxyz{|}J

Font 8: Upper- and lower-case alphabetic characters and numeric OCR-B font. Character size: 28 dots (height) x 15 dots (width) x 5 dots (space)

!"#\$%&'()\*+,-./ 0123456789:;<=>? @ABCDEFGHIJKLMNO PQRSTUVWXYZ[\]^\_ `abcdefghijklmno pqrstuvwxyz{|} Font 9: Upper- and lower-case alphabetic characters, numeric and extension font (CG Triumvirate smooth font). Character size is any of 6, 8, 10, 12, 14, 18, 24, 30, 36, or 48 points.

6 pt ABCDEFQHUKLMNOPQRSTUVWXYZabcdefghijklmnopqrstuvwxyz0123456789

8 pt ABCDEFGHIJKLNNOPQRSTUVWXYZabcdefghijklmnopq 12 pt ABCDEFGHIJKLMNOPQRSTUVWXYZabcdefghijklmnopq 12 pt ABCDEFGHIJKLMNOPQRSTUVWXYZabcdefg 14 pt ABCDEFGHIJKLMNOPQRSTUVWXYZ 18 pt ABCDEFGHIJKLMNOPQRSTUVWXYZ 18 pt ABCDEFGHIJKLMNOPQRSTQ 24 pt ABCDEFGHIJKLMNOPQRSTQ 24 pt ABCDEFGHIJKLMNOPQRSTQ 25 pt ABCDEFGHIJKLMNQ 30 pt ABCDEFGHIJKLMNQ 30 pt ABCDEFGHIJKLMNQ 30 pt ABCDEFGHIJKLMNQ 36 pt ABCDEFGHIJKQ 36 pt ABCDEFGHIJKQ 36 pt ABCDEFGHIJ

ABCDEFGHIJKLMNOPQRSTUVW XYZ0123456789abcdefghijklmnopq rstuvwxyz !"#\$%&'()\* + ,-./012345 6789:; < = >?@[\]^\_'{|} ~ Çüéâäàå èïîìÄÅÉæÆôöòûùÿÖÜø£Ø × f áíóúñ ®½¼¡ÁÂÀ®¢¥ãÃðĐÊËÈıÍĨÏÌßÔÒõÕ  $\mu$ þÞÚÛÙýÝ + ¾ ÷ . ° "·

# 2.2 Description of Bar Codes

The following print sample is printed with a pixel size of 1 dot x 1 dot. The dot pattern in horizontal and vertical direction is printed with 1 time.

Bar code A: Code 3 of 9

This bar code consists of upper-case alphanumeric characters. Number of digits is variable in length. Start/stop codes "\*" are given automatically by printer. Valid ASCII codes are as follows: 32, 36-37, 43, 45-47, 48-57, 65-90. Standard ratio (ratio of thick bar to thin bar) of Code 3 of 9 is 3:1.

ABC123

Bar code B: UPC-A

This bar code consists of only numeric characters and is 12-digit fixed length. The 11-digit numerics are input from the computer or applications software and the 12th digit is a checksum which is calculated automatically by the printer.

When the 12th digit numeric is sent by the computer, the printer compares the characters with the calculated checksum. If they do not agree, the printer prints all bar codes 0 (zero).

If supplementary code is to be added, refer to item of bar code M and N. Element size is 1:1, 2:2, 3:3, 4:4, 6:6, and 8:8.

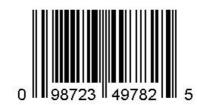

Bar code C: UPC-E

This bar code consists of only numeric characters and is 8-digit fixed length. The first digit numbering system character is "0" fixed so it is not transmitted. The 6th or 7th digit numeric excluding numbering system character is sent by the computer or applications software. (Transmit UPC-A shortening code.) The printer automatically calculates the checksum at the end of digit (8th). When the 8th digit numeric is transmitted by the computer, the printer compares the characters with the calculated checksum. If they do not agree, the printer prints all bar codes 0. If supplementary code is to be added, refer to item of bar code M and N. Element size is 1:1, 2:2, 3:3, 4:4, 6:6, and 8:8.

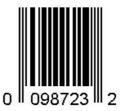

Bar code D: Interleaved 2 of 5

This bar code consists of only numeric characters and even digits are variable in length. When an odd digit code is transmitted, the printer automatically adds one digit with 0 to the top of the transmission code to convert the number of digits to an even number. When even digit code is transmitted, the checksum is not added. Valid ASCII code is 48-57. Standard ratio (ratio of thick bar to thin bar) is 5: 2.

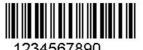

#### Bar code E: Code 128

This bar code consists of the full ASCII set of 128 characters and number of digits is variable in length. Checksum is performed through the modulus 103 calculation and added to the end of digit. This printer supports code subsets A, B and C. When one character of either A, B, or C is added to the top of the transmission code, the printer selects the starting order of the code subset. When neither A, B, nor C is added to the top of the transmission code, code subset B is selected.

Code subset A is a bar code which consists of standard uppercase alphabetic characters, numerics, keyboard characters, control characters and special characters. To select code subset A, data must be coded beforehand in ASCII code A (65 decimal, 41 hex).

Code subset B is a bar code which consists of standard upper- and lower-case alphabetic characters, numerics, keyboard characters, control characters and special characters. To select code subset B, data must be coded beforehand in ASCII code B (66 decimal, 42 hex).

Code subset C is a bar code which consists of special characters and 2 digits from 00 to 99. The numeric digit number gets coded twice. To select code subset C, data must be coded beforehand in ASCII code C (67 decimal, 43 hex). When code subset C is selected, the alphabetic characters should not be coded.

#### Special character processing

Characters of code number 96 or more are special characters. To input these characters, the 2-character input reference table is shown below.

| Code | 2 characters | Code subset A | Code subset B | Code subset C |
|------|--------------|---------------|---------------|---------------|
| 96   | &A           | FNC3          | FNC3          | - NA -        |
| 97   | &B           | FNC2          | FNC2          | - NA -        |
| 98   | &C           | SHIFT         | SHIFT         | - NA -        |
| 99   | &D           | CODEC         | CODEC         | - NA -        |
| 100  | &E           | CODEB         | FNC4          | CODEB         |
| 101  | &F           | FNC4          | CODEA         | CODEA         |
| 102  | &G           | FNC1          | FNC1          | FNC1          |

As an example of special character processing, code subset selection is provided:

<Code subset selection>

First select: Either 1-character entry of A, B, or C

Switch in midway: 2-character entry such as &D, &F

[Example] The TEST bar code is first printed with code subset B, and then 123 bar code with code subset A. Data is transmitted in the order of B, TEST, 2-character &F, and 123.

Input code: BTEST&F123

Bar code data: <CODEB>TEST<CODEA>123

#### Control code

Control characters are coded into code subset A. See the character input reference table below.

| Control code | Input<br>character | Control code | Input<br>character | Control code | Input<br>character |
|--------------|--------------------|--------------|--------------------|--------------|--------------------|
| NUL          | `                  | VT           | k                  | SYN          | V                  |
| SOH          | а                  | FF           | I                  | ETB          | W                  |
| STX          | b                  | CR           | m                  | CAN          | Х                  |
| ETX          | С                  | SO           | n                  | EM           | у                  |
| EOT          | d                  | SI           | 0                  | SUB          | Z                  |
| ENQ          | е                  | DLE          | р                  | ESC          | {                  |
| ACK          | f                  | DC1          | q                  | FS           |                    |
| BEL          | g                  | DC2          | r                  | GS           | }                  |
| BS           | h                  | DC3          | S                  | RS           | ~                  |
| HT           | i                  | DC4          | t                  | US           | DEL                |
| LF           | j                  | NAK          | u                  |              |                    |

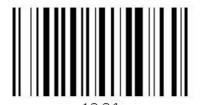

#### Bar code F: EAN-13 (JAN-13)

This bar code consists of only numeric characters and is 13-digit fixed length. The 12-digit numerics are input from the computer or applications software and the 13th digit is a checksum automatically calculated by the printer. When the 13th digit numeric is sent by the computer, the printer compares the characters with the calculated checksum. If they do not agree, the printer prints all bar codes 0 (zero). If supplementary code is to be added, refer to item of bar code M and N. Element size is 1:1, 2:2, 3:3, 4:4, 6:6, and 8:8.

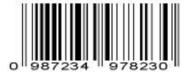

#### Bar code G: EAN-8 (JAN-8)

This bar code consists of only numeric characters and is 8-digit fixed length. The 7-digit numerics are input from the computer or applications software and the 8th digit is a checksum automatically calculated by the printer. When the 8th digit numeric is sent from the computer, the printer compares the characters with the calculated checksum. If they do not agree, the printer prints all bar codes 0 (zero). If supplementary code is to be added, refer to item of bar code M and N. Element size is 1:1, 2:2, 3:3, 4:4, 6:6, and 8:8.

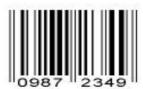

Bar code H: HIBC

This is a bar code of the Code 3 of 9 HIBC (modulus 43 checksum) version and consists of upper-case alphanumeric characters. Number of digits is variable in length. Checksum is added to the end of data. To specify the type of data format, enter "+" in the top of data. Start/stop codes "\*" are automatically added by the printer. Valid ASCII codes are as follows: 32, 36-37, 43, 45-47, 48-57, 65-90. The standard HIBC ratio (ratio of thick bar to thin bar) is 3:1, as same as Code 3 of 9.

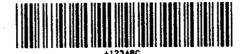

Bar code I: CODABAR

Basically, this code consists of only numeric characters and number of digits is variable in length. Valid codes are "0123456789abcd\$+-./:" Standard ratio is 3:1. This bar code needs start/stop codes so either of a, b, c, or d must be added to the transmission code.

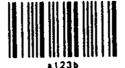

#### Bar code J: Interleaved 2 of 5 W/BARS

This is a bar code of the Interleaved 2 of 5 modulus 10 checksum and even digits including checksum are variable in length. Basically, code must be transmitted in an odd digit. The printer automatically calculates the data and adds the checksum to the end of transmission code. When even digit code is transmitted, the printer automatically adds 0 (zero) to the top of data. Valid ASCII code is 48-57. Standard ratio is 5: 2.

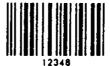

Bar code K: PLESSEY

This bar code consists of only numeric characters and number of digits is variable in length. Checksum is added to the end of digit through the modulus 10 calculation.

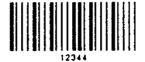

#### Bar code L: CASE CODE

This is a case code of the Interleaved 2 of 5 modulus 10 checksum and is 14-digit fixed length. Valid ASCII code is 48-57. Standard ratio is 5 : 2. For JIS-based case code, refer to item of command P and Q.

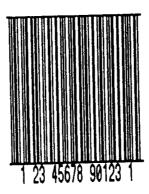

#### Bar code M: UPC 2DIG ADD

This is a supplementary code of 2 digits for UPC and consists of only numeric characters and is 3-digit fixed length. The 2-digit numerics are input from the computer or applications software and the 3rd digit is a checksum automatically calculated by the printer. When the 3rd digit numeric is sent from the computer, the printer compares the characters with the calculated checksum. If they do not agree, the printer prints all bar codes 0 (zero).

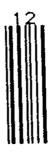

Bar code N: UPC 5DIG ADD

This is a supplementary code of 5 digits for UPC and consists of only numeric characters and is 6-digit fixed length. The 5-digit numerics are input from the computer or applications software and the 6th digit is a checksum automatically calculated by the printer. If the 6th digit numeric is sent from the computer, the printer compares the characters with the calculated checksum. If they do not agree, the printer prints all bar codes 0 (zero).

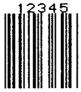

Bar code O: Code 93

This bar code consists of alphanumeric characters and number of digits is variable in length. Valid ASCII codes are ":, &#@\$%\*+-./ABCDEFGHIJKLMNOPQRSTUVWXYZ 0123456789abcdefghijklmnopqrstuvwxyz." Element size is

1:1, 2:2, 3:3, 4:4, 6:6, and 8:8.

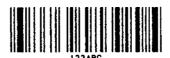

Bar code p: ZIP

This bar code consists of only numeric characters and number of digits is variable in length. Checksum is added to the end of data. The width and height of bar code is specified as same as fonts. Only lower-case characters are valid for setting bar code types.

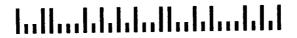

Bar code Q: UCC/EAN-128

Number of digits is fixed in length and data is input with 19-digit numerics. Ratio depends on the value of thin bar.

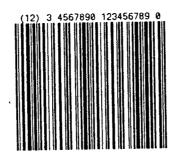

# Bar code R: UCC/EAN-128 (for K-MART)

Number of digits is fixed in length and data is input with 18-digit numerics. Ratio depends on the value of thin bar.

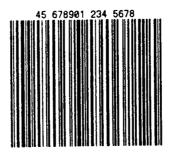

Bar code S: UCC/EAN-128 Random Weight

Number of digits is fixed in length and data is input with at least 24-digit numerics. Ratio depends on the value of thin bar.

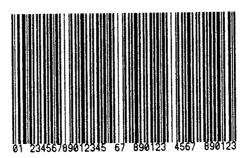

#### Bar code T: Telepen

Number of digits is fixed in length. Ratio depends on the value of thin bar.

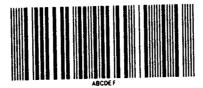

#### Bar code u: UPS MaxiCode

This bar code consists of alphanumeric characters and number is digits variable in length. Only lower-case characters are valid for setting bar code types.

Input data consists of the following five elements:

- 5-digit Zip code
- 4-digit +4 Zip code
- 3-digit nationality code
- 3-digit class of service code
- 84-digit or less data character string

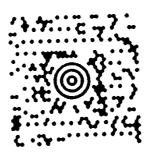

Bar code v: FIM

This bar code consists of alphabet A, B, C, and D and number of digits is fixed in length. The width and height of bar code is specified as same as fonts. Only lower-case characters are valid for setting bar code types.

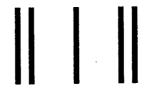

Bar code z: PDF-417

This is a two-dimensional bar code and variable in length. Only lower-case characters are valid for setting bar code types.

Input data consists of the following six elements:

• 1-digit Truncate flag: T (omission type) or F

(standard type)

• 1-digit Security level: 0 – 8

• 2-digit Ratio (numerator 1st digit and denominator

2nd digit in fraction): 00 – 99

Default: 00 (ratio of 1: 3)

• 2-digit Height: 03 – 90

Default: 00

• 2-digit Width: 01 – 30

Default: 00

• Variable in length Data character string

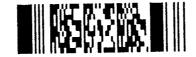

# **Chapter 3 Overlay Function**

- 3.1 Outline 3-2
- 3.2 Type of Memory 3-2
- 3.3 Storage and Readout Commands 3-2
- 3.4 Type of Graphic Image Data 3-3
- 3.5 Font Downloading Commands 3-4

#### 3.1 Outline

This printer once stores the required images, ruled lines and character strings in the on-board RAM or optional IC card, then overlays the data onto the printing data.

# 3.2 Type of Memory

Two types of memory are available for this printer.

- On-board RAM (standard)512 K bytes, volatile storage memory
- Memory card: PCMCIA TYPE I (option)1 M bytes, non-volatile storage memory

# 3.3 Storage and Readout Commands

Two commands are available for storage and readout.

System level commands (occasional execution commands starting with 02H)

Graphic image writing commands for on-board RAM or IC card I (A/B) faa..a

2 Label format commands (occasional execution commands without control codes)

Graphic data reading commands for on-board RAM or IC card

1Yaa000aa..a

Commands for reading and writing printing data (such as ruled lines and character strings) in the on-board RAM or IC card

s(A/B) aa..a

raa..a

The user gives the required name to the data to be stored by using these commands and the data is read out with this name.

# 3.4 Type of Graphic Image Data

The data to be stored in the on-board RAM or IC card with the command "I(A/B)faa..a" above are as follows:

1 7-bit image loading file data

Without header

Data in ASCII codes

2 8-bit image format data (image saved in reverse)

With header

Data in hex codes

3 8-bit image format data (image saved in normal)

With header

Data in hex codes

- 4 PCX format data (saved in normal)
- 5 PCX format data (saved in reverse)
- 6 BMP format data (saved in normal)
- 7 BMP format data (saved in reverse)

For details, refer to 4.6 Graphic Printing in Chapter 4 Printing Command Examples.

# 3.5 Font Downloading Commands

Font downloading commands are used to transmit the user-specified font (bit map font) to the flash memory card or on-board RAM. The transmission of the downloading font data is in conformity with the HP standard ESC sequence.

| Command    | Function                                                                                                    |
|------------|----------------------------------------------------------------------------------------------------|
| ESC*c###D  | Font ID specification                                                                                                    |
|            | ### = ID number specified with 3 digits 000 - 099: reserved with on-board fonts 100 - 999: specified among these numbers |
| ESC)s#Wnnn | Font structure specification                                                                                             |
|            | # = number of data following this indicated nnn: font structure data (font header definition)                            |
| ESC*c#E    | Character code specification                                                                                             |
|            | # = ASCII character number specified                                                                                     |
| ESC(s#Wnnn | Downloading font data                                                                                                    |
|            | # = number of data following this indicated nnn: actual bit map data                                                     |

# Chapter 4 Printing Command Examples

4.1 Printing Position Specification 4-2
4.2 Character Printing 4-3
4.3 Ruled Line Printing 4-4
4.4 Bar Code Printing 4-5
4.5 Increasing and Decreasing Number Printing 4-6
4.6 Sample Printing 4-8

This chapter describes the procedure for program preparation and actual program examples for printing data.

#### 4.1 Printing Position Specification

The origin for positioning bar codes or characters to be printed on labels is at the bottom left of label, and with the distance from that point, the printing position is designated.

The distance upward from the point is called the row address, while the distance rightward from the point is called the column address. Units of 0.01 inch or 0.1 mm are used. Changing units is provided with the m command. In this explanation, the address is specified in 0.1 mm units.

Relevant command: m

After receiving this command, all length specification commands are in 0.1 mm units.

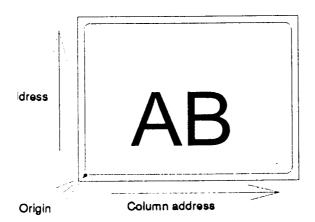

The origin for row address is 2 mm from the top of the paper.

Note: Data in [ ] is hex.

#### 4.2 Character Printing

When characters or strings are to be printed, attribute data such as printing direction and printing position must be added to the top of the strings. With the program example printing "AB" on the previous page, the contents of the character printing are described below.

#### Program example

[02] m Sets units to metric system [02] L Starts label format mode

D11 Sets pixel size 361100004000800AB Character data

E Ends label format mode and prints

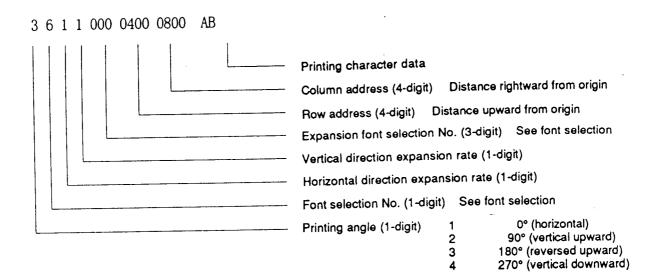

Font selection (ANK/alphabet):

To select the font, specify a font selection number from 1 to 8 or 9. When font number 9 is selected, the expansion font is selected according to the contents of the expansion font selection number.

391100504000800AB

#### 4.3 Ruled Line Printing

When ruled lines are to be printed, attribute data such as printing position and line types must be included in the command.

Ruled line drawing command: Lhhhvvvv, lhhhhvvvv

L, I: Specifies line drawing L sets 3-column width and I sets 4-column

width

hhh, hhhh: Specifies width of line in horizontal direction vvv, vvvv: Specifies width of line in vertical direction

Square drawing command: Bhhhvvvbbbsss, bhhhhvvvvbbbbssss

B, b: Specifies box drawing B sets 3-column width and height and b sets 4-

column width and height

hhh, hhhh: Specifies width of box in horizontal direction vvv, vvvv: Specifies width of box in vertical direction bbb, bbbb: Specifies width of line in horizontal direction sss, ssss: Specifies width of line in vertical direction

Program examples

1X1100006000200L40008 Thick ruled line in horizontal

direction

1X1100001000200L002300 Ruled line in vertical direction

1X1100001000300B240320002002 Box printing

Print sample

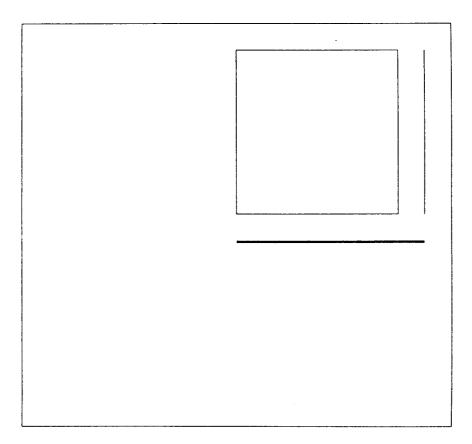

# 4.4 Bar Code Printing

When bar codes are to be printed, attribute data such as printing position and bar code types must be included in the command.

Program description

#### 3 A 6 2 090 0200 0700 BARCODE

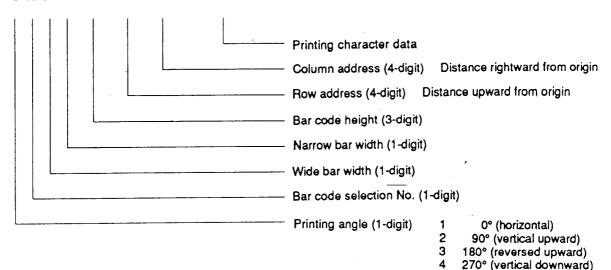

#### Bar code selection number

| Number | Bar code name             |
|--------|---------------------------|
| A      | 3 OF 9                    |
| , ,    |                           |
| D      | 12 OF 5                   |
| Н      | HIBC                      |
| I      | CODABAR                   |
| J      | 12 OF 5 W/BARS            |
| K      | PLESSEY                   |
| L      | CASECODE                  |
| В      | UPC-A                     |
| С      | UPC-E                     |
| E      | CODE 128 (B)              |
| F      | EAN-13                    |
| G      | EAN-8                     |
| M      | UPC 2 DIG ADD             |
| N      | UPC 5 DIG ADD             |
| 0      | CODE 93                   |
| р      | ZIP                       |
| Q      | UCC/EAN 128               |
| R      | UCC/EAN 128 (for KMART)   |
| S      | UCC/EAN/128 Random Weight |
| T      | Telepen                   |
| u      | UPS MaxiCode              |
| V      | FIM                       |
| Z      | DF417                     |

#### 4.5 Increasing and Decreasing Number Printing

When continuously increasing and decreasing numbers like serial numbers are to be printed on labels, continuous printing can be performed automatically by the counter in the printer. At this time, the number of steps for increasing and decreasing (addition and subtraction width) and number of prints of the same label can be set.

#### Command outline is as follows:

+pii : ii decimal ii value is added

-pii : ii decimal ii value is subtracted

>pii : ii base 36 system ii value from 0 to Z is added

<pii: ii base 36 system ii value from 0 to Z is subtracted</p>

Note: p value is zero-fill character

^nn : Prints same number nn times and advances to the next counter

Example 1: One addition (Fig. 1) Example 2: Two subtractions (Fig. 2)

[02] m [02] m

[02] L [02] L D22 D22

331100003000800100 331100003000800100

and two prints (Fig. 3) base 36 system (Fig. 4)

[02] m [02] m [02] L [02] L D22 D22

331100003000800100 331100003000800100

+03 >05 ^02 Q0004 Q0004 E

Ε

| 100   | 100    | 100    | 100    |
|-------|--------|--------|--------|
| 101   | 98     | 100    | 105    |
| 102   | 96     | 103    | 10A    |
| 103   | 94     | 103    | 10F    |
| Fig.1 | Fig. 2 | Fig. 3 | Fig. 4 |

#### 4.6 Sample Printing

The print sample and printing data combining the commands above are as follows:

[02] m Sets units to metric system

[02] M1500 Max. label length

[02] L Starts label format mode

PK Printing speed
SO Paper feed speed
D11 Sets pixel size

C0000 Offset in direction of column (vertical)
R0000 Offset in direction of row (horizontal)
H10 Printing density (amount of thermal

transfer)

1X1100000500050B950900010010 Specifies box field

1X1100008500060L930005 Specifies ruled line field 1 1X1100008550750L005085 Specifies ruled line field 2 1X1100005000060L930005 Specifies ruled line field 3 3a931000800085001234567890123 Specifies bar code field 321100006000930SERIAL Specifies character field 321100006500880(SN) Specifies character field 35110000650070001234567890123 Specifies character field 1Y1100001200060washi Specifies graphics field

E Ends label format mode and prints

(Note: Data in [ ] is hex.)

#### Print sample

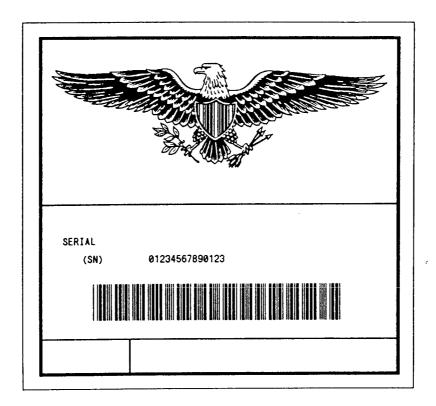

# **Chapter 5 Interface Functions**

- 5.1 RS-232C Serial Interface 5-2
- 5.2 Parallel Interface 5-6

#### 5.1 RS-232C Serial Interface

1 Example of connection of computer and printer

IBM compatible machines

Communication control: XON/XOFF or CTS/DTR

| "IBM com<br>(DB9P) | patib | ole" |            |          |    | nter<br>B25P) |
|--------------------|-------|------|------------|----------|----|---------------|
|                    | NC -  |      | <br>SHILED |          | 1  | F.GND         |
| TXD                | 3 -   | ·    | <br>       | <br>·    | 3  | RXD           |
| RXD                | 2 -   |      | <br>       | <br>     | 2  | TXD           |
| CTS                | 8 -   |      | <br>       |          | 20 | DTR           |
| S.GND              | 5 -   |      |            |          | 7  | S.GND         |
| DTR                | 4 -   |      |            | <u> </u> | 4  | RTS           |
| DSR                | 6 -   |      |            | L        | 5  | CTS           |

#### 2 XON/XOFF protocol

- (a) Conditions for sending XON
  - When communication is enabled after power is turned on.
  - When the remaining buffer capacity is 2K bytes or less and the remaining buffer capacity after sending XOFF is 4K bytes or more.
  - When the printer pause is cleared.
  - When the printer returns after sending XOFF due to error occurrence.

#### (b) Conditions for sending XOFF

- When the printer error occurs.
- When the printer pause turns on.
- When the remaining buffer capacity is 2K bytes or less.

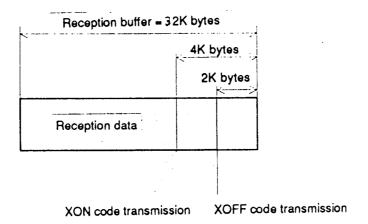

#### (c) Communication control flowchart

The following is a reference flowchart for sending and receiving data by using printer transmission request command (01+A, or 01+F). (In XON/XOFF protocol and compatible machine ON mode)

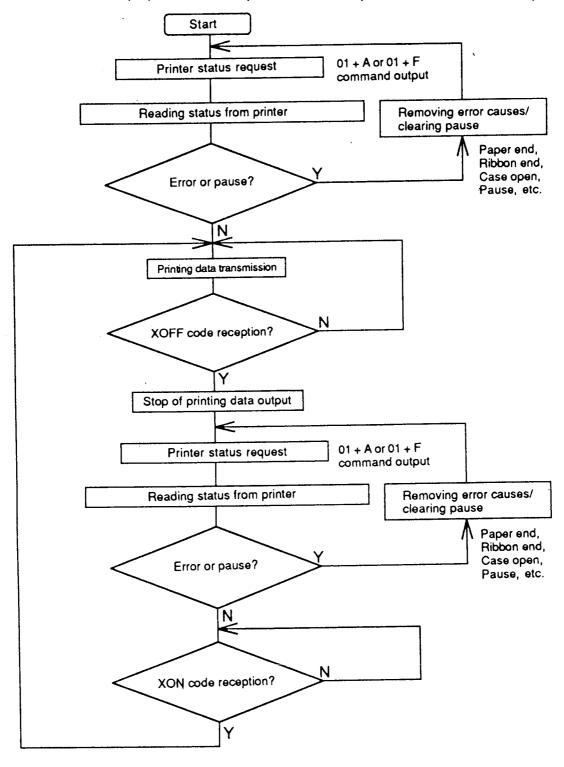

#### 3 DTR protocol

(a) Conditions for making DTR signal Ready (High)

The following must be required:

- When the printer is online.
- When the remaining buffer capacity is 2K bytes or more.
   However, when the remaining buffer capacity is 2K bytes or less and DTR turns to BUSY (Low), the BUSY status is retained until the remaining buffer capacity is 4K bytes or more.
- (b) Conditions for making DTR signal BUSY (Low)
  - When the printer error occurs.
  - When the printer pause turns on.
  - When the remaining buffer capacity is 2K bytes or less.

#### 5.2 Parallel Interface

#### 1 Specifications

Transmission system: 8 bits parallel Synchronization: Strobe pulse

Handshake: ACKNLG and BUSY

Signal logic level: TTL

#### 2 Usable interface connector

Printer side: 36-pin amphenol type

A standard parallel interface should be used. (The shortest distance should

be used for the interface cable.)

#### 3 Connector signal arrangement

| Pin No. | Signal name | Input/Output | Function                                                  |
|---------|-------------|--------------|-----------------------------------------------------------|
| 1       | STROBE      | Input        | Strobe signal to read 8-bit data                          |
| 2-9     | DATA1-8     | Input        | 8-bit parallel signal                                     |
| 10      | ACKNLG      | Output       | 8-bit data request signal                                 |
| 11      | BUSY        | Output       | Signal to indicate printer BUSY status                    |
| 12      | PERROR      | Output       | Signal to indicate paper out                              |
| 13      | SELECT      | Output       | Signal to indicate whether printer is on-line or off-line |
| 14      | AUTOFD      | Input        | Invalidness (ignorance)                                   |
| 15      | NC          | _            | Not used                                                  |
| 16      | GND         |              | Ground                                                    |
| 17      | FGND        | _            | Frame ground                                              |
| 18      | P.L.H.      | Output       | Peripheral Logic High (Pull-up of +5 V at 1.2 k•)         |
| 19-30   | GND         | _            | Twisted pair return ground                                |
| 31      | INIT        | Input        | Printer reset                                             |
| 32      | FAULT       | Output       | Signal to indicate printer error                          |
| 33-35   | NC          | _            | Not used                                                  |
| 36      | SELECTIN    | Input        | Invalidness (ignorance)                                   |

#### 4 Timing chart

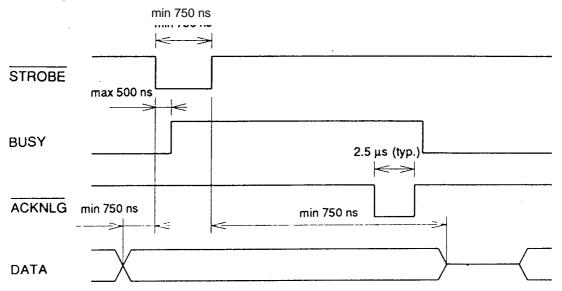

ACKNLG "LOW" indicates that the printer has received data.

The BUSY "HIGH" indicates that the printer is not able to receive data and the "LOW" indicates that the printer is able to receive data.

# **Appendixes**

- A.1 List of Commands A-2
- A.2 List of Font Character codes A-8
- A.3 Error Indications A-10
- A.4 Error Contents and Corrective Actions A-12
- A.5 Printing Edit Function A-15

# Appendix 1 List of Commands

| SOH | #     | Reset                                                                 |  |  |  |  |  |  |  |  |
|-----|-------|-----------------------------------------------------------------------|--|--|--|--|--|--|--|--|
|     | Α     | Printer status transmission request (8 bytes)                         |  |  |  |  |  |  |  |  |
|     | В     | Pause                                                                 |  |  |  |  |  |  |  |  |
|     | С     | Stop/cancel                                                           |  |  |  |  |  |  |  |  |
|     | D     | Stop immediate execution of system level commands                     |  |  |  |  |  |  |  |  |
|     | Е     | Transmission of number of remaining prints                            |  |  |  |  |  |  |  |  |
|     | F     | Printer status transmission request [1 byte]                          |  |  |  |  |  |  |  |  |
| STX | Α     | Setting date and time [transmission]                                  |  |  |  |  |  |  |  |  |
|     | а     | Feedback character transmission validness                             |  |  |  |  |  |  |  |  |
|     | В     | Date and time transmission request                                    |  |  |  |  |  |  |  |  |
|     | cnnnn | Setting continuous paper length                                       |  |  |  |  |  |  |  |  |
|     | d     | Setting 2-page edit mode (double buffer)                              |  |  |  |  |  |  |  |  |
|     | Ennnn | Setting number of printing sheets for edited format                   |  |  |  |  |  |  |  |  |
|     | е     | Selecting edge sensor for paper position detection                    |  |  |  |  |  |  |  |  |
|     | F     | Label one sheet feed                                                  |  |  |  |  |  |  |  |  |
|     | fnnn  | Setting paper position setting when cutting and peeling               |  |  |  |  |  |  |  |  |
|     | G     | Printing edited format                                                |  |  |  |  |  |  |  |  |
|     | Imfaa | Writing graphic data                                                  |  |  |  |  |  |  |  |  |
|     | J     | Setting pause per each label printing                                 |  |  |  |  |  |  |  |  |
|     | K     | Extension system command                                              |  |  |  |  |  |  |  |  |
|     | k     | "Y" code transmission request                                         |  |  |  |  |  |  |  |  |
|     | L     | Starting printing contents setting (label format)                     |  |  |  |  |  |  |  |  |
|     | Mnnnn | Setting max. label length (detection miss checking)                   |  |  |  |  |  |  |  |  |
|     | m     | Changing units from inch system to metric system                      |  |  |  |  |  |  |  |  |
|     | n     | Changing units from metric system to inch system                      |  |  |  |  |  |  |  |  |
|     | Onnnn | Setting printing position (form offset)                               |  |  |  |  |  |  |  |  |
|     | О     | Paper cut                                                             |  |  |  |  |  |  |  |  |
|     | Р     | Setting dump mode on                                                  |  |  |  |  |  |  |  |  |
|     | р     | Pause in occasional execution                                         |  |  |  |  |  |  |  |  |
|     | Q     | Clearing all memory modules                                           |  |  |  |  |  |  |  |  |
|     | q     | Clearing memory module contents q (A/B)                               |  |  |  |  |  |  |  |  |
|     | r     | Selecting reflective (black line) sensor for paper position detection |  |  |  |  |  |  |  |  |
|     | Sa    | Setting paper feed speed                                              |  |  |  |  |  |  |  |  |

| System leve | el commands |                                                     |
|-------------|-------------|-----------------------------------------------------|
| STX         | s           | Setting one page edit mode (single buffer)          |
|             | Т           | Printing quality test pattern                       |
|             | Unnaa       | Rewriting specified format register contents        |
|             | Vn          | Setting memory switch contents                      |
|             | v           | Version number transmission request                 |
|             | W           | Information-in-memory-module transmission request   |
|             | w           | Testing memory card (flash memory)                  |
|             | Xa          | Selecting default module (A/B)                      |
|             | х           | Clearing memory module contents (in file units)     |
|             | Υ           | Sensor output to port                               |
|             | Z           | Test print for printer status                       |
|             | z           | Packing memory module contents                      |
|             | "ESC"+S     | Paper detection sensor voltage transmission request |
|             | "ESC"+T     | Head disconnection detection                        |
|             | "ESC"+t     | Setting ejection (tear-off)                         |

| Commands a | fter the print con | tents definition mode is turned on with "STX" + "L"                                                                                                    |  |  |  |  |  |  |  |
|------------|--------------------|----------------------------------------------------------------------------------------------------|--|--|--|--|--|--|--|
| None       | "ESC"+#            | Resetting label format parameter (excluding m)                                                                                                    |  |  |  |  |  |  |  |
|            | An                 | Specifying development method                                                                                                    |  |  |  |  |  |  |  |
|            | "ESC"+Bn           | Specifying development method                                                                                                    |  |  |  |  |  |  |  |
|            | Cnnnn              | Setting column offset                                                                                                    |  |  |  |  |  |  |  |
|            | cnn                | Setting number of cuts (2-digit)                                                                                                    |  |  |  |  |  |  |  |
|            | Dhv                | Setting horizontal and vertical pixel sizes                                                                                                    |  |  |  |  |  |  |  |
|            | Е                  | Completion of setting printing contents and printing labels                                                                                            |  |  |  |  |  |  |  |
|            | G                  | Entering previous character column into global register                                                                                                |  |  |  |  |  |  |  |
|            | Hnn                | Setting print density (heat factor)                                                                                                    |  |  |  |  |  |  |  |
|            | m                  | Changing units from inch system to metric system                                                                                                    |  |  |  |  |  |  |  |
|            | n                  | Changing units from metric system to inch system                                                                                                    |  |  |  |  |  |  |  |
|            | Pa                 | Setting printing speed (printable area)                                                                                                    |  |  |  |  |  |  |  |
|            | ра                 | Setting backfeed speed                                                                                                    |  |  |  |  |  |  |  |
|            | "ESC"+Pnn          | Specifying space between characters                                                                                                    |  |  |  |  |  |  |  |
|            | Qnnnn              | Setting number of prints                                                                                                    |  |  |  |  |  |  |  |
|            | Rnnnn              | Setting row offset                                                                                                    |  |  |  |  |  |  |  |
|            | r aa               | Calling label format                                                                                                    |  |  |  |  |  |  |  |
|            | Sa                 | Specifying paper feed speed                                                                                                    |  |  |  |  |  |  |  |
|            | s                  | Label format storage s (A/B)aaa                                                                                                    |  |  |  |  |  |  |  |
|            | Tnn                | Specifying ending code                                                                                                    |  |  |  |  |  |  |  |
|            | U                  | Setting previous field to character string replacement mode field                                                                                      |  |  |  |  |  |  |  |
|            | Х                  | Completion of setting printing contents (field preparation)                                                                                            |  |  |  |  |  |  |  |
|            | + pii              | Specifying previous data increment                                                                                                    |  |  |  |  |  |  |  |
|            | – pii              | Specifying previous data decrement                                                                                                    |  |  |  |  |  |  |  |
|            | > pii              | Specifying previous data increment (0-9, A-Z)                                                                                                    |  |  |  |  |  |  |  |
|            | < pii              | Specifying previous data decrement (0-9, A-Z)                                                                                                    |  |  |  |  |  |  |  |
|            | ^ nn               | Specifying number of label prints for same contents                                                                                                    |  |  |  |  |  |  |  |
|            | : nnnn             | Specifying number of cuts (4-digit)                                                                                                    |  |  |  |  |  |  |  |
|            | z                  | Using slash zero                                                                                                    |  |  |  |  |  |  |  |
|            | 1                  | Rotation angle: 0 degree                                                                                                    |  |  |  |  |  |  |  |
|            | 2                  | Rotation angle: 90 degrees                                                                                                    |  |  |  |  |  |  |  |
|            | 3                  | Rotation angle: 180 degrees                                                                                                    |  |  |  |  |  |  |  |
|            | 4                  | Rotation angle: 270 degrees                                                                                                    |  |  |  |  |  |  |  |
|            |                    | Definition of character strings, bar codes, ruled lines and graphics. (Each data is a defined form structure including position and other information) |  |  |  |  |  |  |  |

| Font download            | ding commands |                            |  |  |  |  |  |
|--------------------------|---------------|----------------------------|--|--|--|--|--|
| ESC *C###D ID assignment |               |                            |  |  |  |  |  |
|                          | )S#Wnnn       | Descriptor writing         |  |  |  |  |  |
|                          | *C#E          | Character code writing     |  |  |  |  |  |
|                          | (S#Wnnn       | Character data downloading |  |  |  |  |  |

| Font setting | g field (after the print | contents definition mode is turn | ed on with "STX" + "L") |             |
|--------------|--------------------------|----------------------------------|-------------------------|-------------|
| 2nd digit    | 5th, 6th, 7th digit      | Specified font                   |                         |             |
| 0            |                          | 000                              | System font 0           | (33.83 cpi) |
| 1            |                          | 000                              | System font 1           | (22.56 cpi) |
| 2            |                          | 000                              | System font 2           | (16.92 cpi) |
| 3            |                          | 000                              | System font 3           | (12.69 cpi) |
| 4            |                          | 000                              | System font 4           | (9.67 cpi   |
| 5            |                          | 000                              | System font 5           | (9.67 cpi   |
| 6            |                          | 000                              | System font 6           | (5.64 cpi   |
| 7            |                          | 000                              | System font 7 (OCR-A)   | (10.15 cpi) |
| 8            |                          | 000                              | System font 8 (OCR-B)   | (10.15 cpi) |
| 9            | A06, 001                 | Smooth font (CG Triumvirate)     | 6 pt                    |             |
|              | A08, 002                 | Smooth font (CG Triumvirate)     | 8 pt                    |             |
|              | A10, 003                 | Smooth font (CG Triumvirate)     | 10 pt                   |             |
|              | A12, 004                 | Smooth font (CG Triumvirate)     | 12 pt                   |             |
|              | A14, 005                 | Smooth font (CG Triumvirate)     | 14 pt                   |             |
|              | A18, 006                 | Smooth font (CG Triumvirate)     | 18 pt                   |             |
|              | A24, 007                 | Smooth font (CG Triumvirate)     | 24 pt                   |             |
|              | A30, 008                 | Smooth font (CG Triumvirate)     | 30 pt                   |             |
|              | A36, 009                 | Smooth font (CG Triumvirate)     | 36 pt                   |             |
|              | A48, 010                 | Smooth font (CG Triumvi          | irate) 48 pt            |             |

| 2nd digit | Specified bar code (upp<br>case characters: non-vi | per-case characters: visible code, lower- |
|-----------|----------------------------------------------------|-------------------------------------------|
| ۸         | Code 3 of 9                                        | sible code)                               |
| ^         | 00000000                                           |                                           |
| В         | UPC-A                                              |                                           |
| С         | UPC-E                                              |                                           |
| D         | Interleaved 2 of 5                                 |                                           |
| E         | Code 128                                           |                                           |
| F         | EAN-13                                             | (JAN-13)                                  |
| G         | EAN-8                                              | (JAN-8)                                   |
| Н         | HIBC                                               | (Modulus 43-used Code 3 of 9)             |
| I         | CODERBAR                                           | (NW-7)                                    |
| J         | Int 2 of 5                                         | (Modulus 10-used Interleaved 2 of 5)      |
| K         | Plessey                                            |                                           |
| L         | CASE CODE                                          |                                           |
| М         | UPC 2DIG ADD                                       | (UPC 2-digit supplementary code)          |
| N         | UPC 5DIG ADD                                       | (UPC 5-digit supplementary code)          |
| 0         | Code 93                                            |                                           |
| р         | ZIP                                                |                                           |
| Q         | UCC/EAN128                                         |                                           |
| R         | UCC/EAN128 (for K-M/                               | ART)                                      |
| S         | UCC/EAN128 Random                                  | Weight                                    |
| Т         | Telepen                                            |                                           |
| u         | UPS MaxiCode                                       |                                           |
| V         | FIM                                                |                                           |
| (W)       | Not defined                                        |                                           |
| Х         | Lines, Boxes, Polygons                             | , and Circles                             |
| Y         | Graphic data readout sp                            | pecifying command                         |
| Z         | PDF-417                                            |                                           |
| STX+Sa    | Reading printing conter                            | nts from global register                  |
| STX+T     | Printing date and time                             |                                           |

# **Appendix 2** List of Font Character Codes

# 1 System font 0 - 6

| r Ai   | Binary | 0000 | 0001 | 0010 | 0011 | 0100 | 0101 | 0110 | 0111 | 1000 | 1001 | 1010     | 1011 | 1100 | 1101 | 1110 | 1111 |
|--------|--------|------|------|------|------|------|------|------|------|------|------|----------|------|------|------|------|------|
| Binary | Hex    | 0    | 1    | . 2  | 3    | 4    | 5    | 6    | 7    | 8    | 9    | A        | В    | С    | D    | Е    | F    |
| 0000   | 0      |      |      | (SP) | 0    | 0    | ρ    | `    | Р    | Ç    | É    | á        |      |      |      |      |      |
| 0001   | 1      |      |      | !    | 1    | A    | Œ    | а    | q    | ü    | 28   | ſ        |      |      |      | β    |      |
| 0010   | 2      |      |      | n    | 2    | В    | R    | b    | r    | é    | Æ    | ó        |      |      |      |      |      |
| 0011   | 3      |      |      | #    | 3    | С    | S    | С    | s    | â    | ô    | ú        |      |      |      |      |      |
| 0100   | 4      |      |      | \$   | 4    | ۵    | T    | d    | t    | ä.   | Ö    | ñ        |      |      |      |      |      |
| 0101   | 5      |      |      | *    | 5    | Ε    | U    | е    | u    | à    | Ò    | · Ñ      |      |      |      |      |      |
| 0110   | 6      |      |      | &    | 6    | F    | ٧    | f    | ٧    | å    | û    | 8        |      |      |      |      |      |
| 0111   | 7      |      |      | ,    | 7    | G    | ¥    | 9    | W    | Ç    | ù    | Ω        | •    |      |      | ,    |      |
| 1000   | 8      |      |      | (    | 8    | Н    | Χ    | h    | Х    | ê    | ÿ    | ن        |      |      |      |      |      |
| 1001   | 9      |      |      | )    | 9    | I    | Υ    | i    | У    | ë    | Ö    | 8        |      |      |      |      |      |
| 1010   | Α      |      |      | *    | :    | J    | Z    | j    | z    | è    | Ü    | r        |      |      |      |      |      |
| 1011   | В      |      |      | +    | ;    | K    | ]    | k    | {    | ï    | Ø    | 沒        |      |      |      |      |      |
| 1100   | С      |      |      | ,    | <    | L    | ١    | 1    | 1    | ĵ    | £    | 1/4      |      |      |      |      |      |
| 1101   | D      |      |      | -    | =    | М    | ]    | m    | }    | 1    | Ø    | i        | ¢    |      |      |      |      |
| 1110   | Е      |      |      |      | >    | N    | ^    | n    | ~    | Ä    | X    | <b>«</b> | ¥    |      |      |      |      |
| 1111   | F      |      |      | /    | ?    | 0    |      | 0    | *    | Å    | f    | »        |      |      |      |      |      |

# 2 System font 7 (OCR-A)

| L H    | Binary | 0000 | 0001 | 0010 | 0011       | 0100 | 0101 | 0110 | 0111 | 1000 | 1001 | 1010 | 1011 | 1100     | 1101 | 1110 | 1111 |
|--------|--------|------|------|------|------------|------|------|------|------|------|------|------|------|----------|------|------|------|
| Binary | Hex    | 0    | 1    | 2    | 3          | 4    | 5    | 6    | 7    | 8    | 9    | Α    | В    | С        | D    | Е    | F    |
| 0000   | 0      |      |      | (SP) | ۵          | а    | P    | ਜ    | р    |      |      |      |      |          |      |      |      |
| 0001   | 1      |      |      | !    | 1.         | Α    | Q    | а    | q    |      |      |      |      |          |      |      |      |
| 0010   | 2      |      |      | -    | 5          | В    | R    | ь    | r    |      |      |      |      |          |      |      |      |
| 0011   | 3      |      |      | #    | 3          | C    | S    | С    | s    |      |      |      |      |          |      |      |      |
| 0100   | 4      |      |      | \$   | 4          | D    | T    | d    | t    |      |      |      |      |          |      |      |      |
| 0101   | 5      |      |      | 7.   | 5          | Ε    | U    | e    | u    |      |      |      |      |          |      |      |      |
| 0110   | 6      |      |      | &    | Ь          | F    | ٧    | f    | v    |      |      |      |      |          |      |      |      |
| 0111   | 7      |      |      | ,    | 7          | G    | W    | q    | w    |      |      |      |      |          |      |      |      |
| 1000   | 8      |      |      | (    | 8          | Н    | X    | h    | ×    |      |      |      |      |          | ļ    |      |      |
| 1001   | 9      |      |      | )    | 9          | I    | Y    | i    | У    |      |      |      |      |          |      |      |      |
| 1010   | Α      |      |      | *    | <u> </u> : | J    | Z    | j    | z    |      |      |      |      |          |      |      |      |
| 1011   | В      |      |      | +    | <u>;</u>   | K    | α    | k    | {    |      |      |      |      |          |      |      |      |
| 1100   | С      |      |      | ٦_   | <          | L    | \    | 1    | 1    |      |      |      |      | <u> </u> |      |      |      |
| 1101   | D      |      |      | _    | =          | M    | I    | m    | }    |      |      |      |      |          |      |      |      |
| 1110   | E      |      |      |      | >          | N    | ٨    | n    | J    |      |      |      |      |          |      |      |      |
| 1111   | F      |      |      | /    | ?          | 0    | Y    | 0    |      |      |      |      |      |          |      |      |      |

# 3 System font 8 (OCR-B)

| L H    | Binary | 0000 | 0001 | 0010 | 0011 | 0100 | 0101 | 0110 | 0111 | 1000 | 1001 | 1010 | 1011 | 1100 | 1101 | 1110 | 1111 |
|--------|--------|------|------|------|------|------|------|------|------|------|------|------|------|------|------|------|------|
| Binary | Hex    | 0    | 1    | 2    | 3    | 4    | 5    | 6    | 7    | 8    | 9    | A    | В    | С    | D    | Е    | F    |
| 0000   | 0      |      |      | (SP) | 0    | a    | Р    | ,    | þ    |      |      |      |      |      |      |      |      |
| 0001   | 1      |      |      | 1.   | 1    | Α    | Q    | а    | q    |      |      |      |      |      |      |      |      |
| 0010   | 2      |      |      | 11   | 2    | В    | R    | b    | r    |      |      |      |      |      |      |      |      |
| 0011   | 3      |      |      | #    | 3    | С    | S    | С    | s    |      |      |      |      |      |      |      |      |
| 0100   | 4      |      |      | \$   | 4    | D    | T    | đ    | t    |      |      |      |      |      |      |      |      |
| 0101   | 5      |      |      | %    | 5    | Ε    | U    | е    | u    |      |      |      |      |      |      |      |      |
| 0110   | 6      |      | :    | &    | 6    | F    | ٧    | f    | ٧    |      |      |      |      |      |      |      |      |
| 0111   | 7      |      |      | ~ 1  | 7    | G    | W    | g    | W    |      |      |      |      |      |      |      |      |
| 1000   | 8      |      |      | (    | 8    | Н    | χ    | h    | Х    | ,    |      |      |      |      |      |      |      |
| 1001   | 9      |      |      | )    | 9    | I    | γ    | i    | у    |      |      |      | }    |      |      |      |      |
| 1010   | Α      |      |      | *    | :    | J    | Z    | j    | Z    |      |      |      |      |      | ,    |      |      |
| 1011   | В      |      |      | +    | ;    | Κ    | [    | k    | {    |      |      |      |      |      |      |      |      |
| 1100   | С      |      |      | ,    | <    | L    | \    | ι    |      |      |      |      |      |      |      |      |      |
| 1101   | D      |      |      | -    | =    | М    | ]    | m    | }    |      |      |      |      |      |      |      |      |
| 1110   | E      |      |      |      | >    | N    | ^    | n    |      |      |      |      |      |      |      |      |      |
| 1111   | F      |      |      | /    | ?    | 0    |      | 0    |      |      |      |      |      |      |      |      |      |

#### 4 Expansion font (CG Triumvirate, Smooth font)

| LA     | Binary | 0000 | 0001 | 0010 | 0011 | 0100 | 0101 | 0110 | 0111 | 1000 | 1001 | 1010     | 1011 | 1100 | 1101 | 1110 | 1111 |
|--------|--------|------|------|------|------|------|------|------|------|------|------|----------|------|------|------|------|------|
| Binary | Hex-   | 0    | 1    | 2    | 3    | 4    | 5    | 6    | 7    | 8    | 9    | А        | В    | С    | D    | Е    | F    |
| 0000   | 0      |      |      | (SP) | 0    | @    | Р    | 1    | р    | Ç    | É    | á        |      |      | ð    | Ó    |      |
| 0001   | 1      |      |      | !    | 1    | Α    | Q    | а    | q    | ü    | æ    | í        |      |      | Đ    | В    | ±    |
| 0010   | 2      |      |      | *    | 2    | В    | R    | b    | r    | é    | Æ    | Ó        |      | `    | Ê    | ٥    |      |
| 0011   | 3      |      |      | #    | 3    | С    | S    | С    | S    | â    | ô    | ú        |      |      | Ë    | Ò    | 3/4  |
| 0100   | 4      |      |      | \$   | 4    | D    | Т    | d    | t    | ä    | ŏ    | ñ        |      |      | È    | Õ    |      |
| 0101   | 5      |      |      | %    | 5    | Ε    | υ    | θ    | u    | à    | Ò    | Ñ        | Á    |      | ı    | Ŏ    |      |
| 0110   | 6      |      |      | &    | 6    | F    | ٧    | f    | ٧    | å    | û    | 4        | Å    | ā    | 1    | μ    | ÷    |
| 0111   | 7      |      |      | '    | 7    | G    | W    | g    | w    | Ç    | ù    | 0        | À    | Ã    | 1    | þ    |      |
| 1000   | 8      |      |      | (    | 8    | Н    | Х    | h    | х    | è    | ÿ    | ن        | 8    |      | ï    | Þ    | ٥    |
| 1001   | 9      |      |      | )    | 9    | 1    | Υ    | i    | у    | ë    | Ö    | <b>®</b> |      |      |      | Ú    |      |
| 1010   | Α      |      |      | ٠    | :    | J    | Z    | j    | z    | è    | Ü    |          |      |      |      | Û    |      |
| 1011   | В      |      |      | +    | ;    | К    | 1    | k    | {    | ï    | Ø    | 1/2      |      |      |      | Ù    |      |
| 1100   | С      |      |      | ,    | <    | L    | ١    | 1    |      | î    | £    | 1/4      |      |      |      | ý    |      |
| 1101   | D      |      |      | •    | -    | М    | ]    | m    | }    | ì    | Ø    | i        | ¢    |      |      | Ý    |      |
| 1110   | Е      |      |      |      | >    | Ν    | ^    | n    | ~    | Ä    | ×    |          | ¥    |      | )    |      |      |
| 1111   | F      |      |      | /    | ?    | 0    |      | 0    |      | Å    | f    |          |      |      |      |      |      |

# **Appendix 3 Error Indications**

| Ite                                   | em and contents                                                  | Indication          | LED       | Buzzer         |
|---------------------------------------|------------------------------------------------------------------|---------------------|-----------|----------------|
| Battery dead (f                       | or clock and backup RAM)                                         | Battery             | Lights up | Long           |
| Low head temp                         | perature                                                         | ColdHead            | Lights up | Long           |
| Low PCB temp                          | erature                                                          | Cold PCB            | Lights up | Long           |
| Abnormal head                         | l resistance value                                               |                     | Lights up | Long           |
| Error content displayed rep           | s and head information<br>peatedly                               | Head Err            |           |                |
| Rank: H                               | Head resistance value rank                                       | Rank ***            |           |                |
| (                                     | Average resistance value<br>A/D reading value decimal<br>system) | Ave.***             |           |                |
| Maximum: N                            | Max. resistance value                                            | Max.***             |           |                |
| Minimum: N                            | Min. resistance value                                            | Min.***             |           |                |
|                                       | n error (buffer overrun)                                         | OverFlow            | Lights up | Long           |
|                                       | n error (parity, framing)                                        | S/I Err             | Lights up |                |
| Pause key pres                        | ssed                                                             | Pause               |           |                |
| Pause commar                          | nd reception (remote control)                                    | Pause               |           |                |
| On-board rewir                        | nder full                                                        | P Full              | Lights up | Short, 3 times |
| Head overheat                         | ed                                                               | OverHeat<br>Cooling | Blinks    | Short, 3 times |
| Stop key press                        | ed during printing                                               | Stop                | Lights up | Short, 3 times |
| Stop command                          | I received (remote control)                                      | Stop                | Lights up |                |
| Mechanism hea                         | ad open                                                          | HeadOpen            | Lights up | Short, 3 times |
| Paper end (no                         | paper left)                                                      | PaperEnd            | Lights up | Short, 3 times |
| Paper out (pap detected)              | er position cannot be                                            | PaperErr            | Lights up | Short, 3 times |
| Error content displayed rep           | s and sensor information<br>beatedly                             |                     |           |                |
| M command:                            | Sets detection miss checking length with system command M        | M CMND              |           |                |
| Maximum:                              | Max. sensor reading voltage value                                | Max*.**V            |           |                |
| Minimum:                              | Min. sensor reading voltage value                                | Min*.**V            |           |                |
| Ribbon end                            |                                                                  | RibonOut            | Lights up | Short, 3 times |
| PCB overheate<br>(PCB or senso        |                                                                  | OverHeat            | Lights up | Short, 3 times |
| Option board p                        | roblem                                                           | OP Err              | Lights up | Short, 3 times |
| Auto-cutter pro<br>(such as poor      |                                                                  | Cut Err             | Lights up | Short, 3 times |
| · · · · · · · · · · · · · · · · · · · |                                                                  | 1                   | 1         | (continued)    |

| Item and contents                                                                         | Indication | LED       | Buzzer |
|-------------------------------------------------------------------------------------------|------------|-----------|--------|
| ROM checksum error                                                                        | ROM Err    | Lights up | Long   |
| RAM checksum error                                                                        | RAM Err    | Lights up | Long   |
| System error (timer or CPU out of order) After providing system protection, perform reset |            |           |        |

# **Appendix 4** Error Contents and Corrective Actions

| Indication           | Description                                        | Corrective actions                                                                                     |
|----------------------|----------------------------------------------------|----------------------------------------------------------------------------------------------------|
| Battery              | Battery dead                                       | Automatically returned after displaying the error for a certain time.                                  |
|                      |                                                    | Change the lithium battery (CR2032).                                                                   |
|                      |                                                    | If the battery runs down, the realtime clock will stop and the contents of memory switch will be lost. |
| ColdHead             | Low head temperature                               | Automatically returned after displaying the error for a certain time.                                  |
|                      |                                                    | Raise the temperature around the printer.                                                              |
|                      |                                                    | Print density becomes low and print quality becomes inferior when the head temperature is low.         |
| Cold PCB             | Low PCB temperature                                | Automatically returned after displaying the error for a certain time.                                  |
|                      |                                                    | Raise the temperature around the printer.                                                              |
|                      |                                                    | Print density becomes low and print quality becomes inferior when the head temperature is low.         |
| Head Err             | Abnormal head                                      | Check the contents and clear with the Stop key.                                                        |
|                      | resistance value                                   | Replace the print head.                                                                                |
|                      |                                                    | Print quality is affected in the section with abnormal head resistance value.                          |
| OverFlow             | Communication error (receiving buffer              | Check the contents and clear with the Stop key.                                                        |
|                      | overrun)                                           | Correct the communication control system or faulty communication cable.                                |
| S/I Err              | Communication error                                | Check the contents and clear with the Stop key.                                                        |
|                      | (parity, framing)                                  | Correct the communication parameter or faulty communication cable.                                     |
| HostBusy<br>T.D.Full | Communication error (transmitting buffer overflow) | Automatically returned if the computer receives data and the buffer becomes empty.                     |
| Pause                | Pause key pressed                                  | Press the Pause key once again to resume printing.                                                     |
|                      |                                                    | If the Stop key is pressed, the stored printing contents will be lost and "on line" will turn on.      |
| Pause                | Pause command reception (communication control)    | Same as above.                                                                                         |

(continued)

| Indication          | Description                           | Corrective actions                                                                                                    |
|---------------------|---------------------------------------|----------------------------------------------------------------------------------------------------|
| OverHeat<br>Cooling | Head overheat                         | Wait until the head temperature goes down. When the temperature becomes low, the remaining printing resumes.                                                                 |
| Stop                | Stop key pressed                      | Enters a pause after displaying the stop by the Stop key.                                                                                                    |
|                     |                                       | If the Pause key is pressed, the printing will resume.                                                                                                    |
|                     |                                       | If the Stop key is pressed again, the stored printing contents will be lost and "on line" will turn on.                                                                      |
| Cancel              | Stop command reception (communication | Displays the stop by the stop command, discards the stored printing contents, and enters a pause.                                                                            |
|                     | control)                              | If the Pause key is pressed, "on line" will turn on.                                                                                                    |
| HeadOpen            | Mechanism head open                   | Close the mechanism head.                                                                                                    |
| PaperEnd            | Paper end (no paper left)             | Install the paper.                                                                                                    |
| PaperErr            | Paper out (paper                      | Check the contents and clear with the Stop key.                                                                                                    |
|                     | position can't be detected)           | Correct the faulty setting of the paper detection (paper gap, black line, continuous paper).                                                                                 |
|                     |                                       | Correct the faulty parameter for paper (max. length, continuous paper).                                                                                                    |
|                     |                                       | Adjust the sensor or change for the paper that accepts the paper position detection.                                                                                         |
|                     |                                       | Specify the length for the detection miss checking with the M command.                                                                                                    |
|                     |                                       | When the paper position can't be detected during paper feeding by the specified length, it is judged error. Generally specify the length about three times the label length. |
|                     |                                       | In case of the continuous paper, specify the label length with the C command.                                                                                                |
|                     |                                       | Difference between the maximum and minimum values of the sensor reading voltage is 0.8 V or more.                                                                            |
|                     |                                       | Sensor adjustment and paper characteristic verification (voltage verification) can be performed with the Maintenance mode.                                                   |

| Indication | Description                                     | Corrective actions                                                                                                    |
|------------|-------------------------------------------------|----------------------------------------------------------------------------------------------------|
| RibonOut   | Ribbon end                                      | Check the contents and clear with the Stop key.                                                                        |
|            |                                                 | Install the ribbon.                                                                                                    |
|            |                                                 | Check that the ribbon winds fully.                                                                                     |
|            |                                                 | Correct the faulty setting of the print mode (direct-thermal or thermal-transfer).                                     |
| OverHeat   | PCB overheat                                    | Turn off the power and reset the printer. If this recurs, contact our service personnel.                               |
| Fan stop   | Fan stop                                        | Check for the fan stop caused by the problems such as foreign matter entered in the air vent.                          |
|            |                                                 | Automatically returned If the fan turns again.                                                                         |
|            |                                                 | If disassembling is needed to remove foreign matter or the problem can't be identified, contact our service personnel. |
| OP Err     | Option board abnormality                        | Turn off the power and reset the printer. If this recurs, contact our service personnel.                               |
| Cut Err    | Auto-cutter                                     | Check the contents and clear with the Stop key.                                                                        |
|            | abnormality (such as poor engagement)           | If this can't be cleared, turn off the power and remove foreign matter from the auto-cutter.                           |
|            |                                                 | If this recurs, contact our service personnel.                                                                         |
| ROM Err    | ROM checksum error                              | Turn off the power and reset the printer. If this recurs, contact our service personnel.                               |
| RAM Err    | RAM checksum error                              | Turn off the power and reset the printer. If this recurs, contact our service personnel.                               |
|            | System error (such as timer or CPU malfunction) | First protect the system, then reset the printer.                                                                      |

#### **Appendix 5** Printing Edit Function

1 Unnaa.. : particular printing contents are changed

(see sample No. 1)

(can be used with V0.4 or later)

Printing contents are stored in the field register in order from number 1. The Unnaa.. command replaces the data of "nn" in the field register with "aa.." The transmission data is applied for the changing part and the bit map is regenerated only for the changing part so printing speed is high.

2 s, r: label format storage and readout

(see sample No. 2)

Fixed-form printing contents are stored in the memory card. When printing, the fixed-form printing contents are read out from the memory card, and printing contents can be added, so fixed-form printing contents do not need to be transmitted each time they are requested.

3 +pi., >pi. : incrementing and decrementing specified

Any printing contents can be specified. The bit map is generated only for the specified part so printing speed is high.

4 G, Sa : printing string storage and readout

(see sample No. 3)

Strings are stored in or read out from the global register. It is useful for printing string contents to be printed on the bar code. When changing printing contents, it is enough to give one place correction.

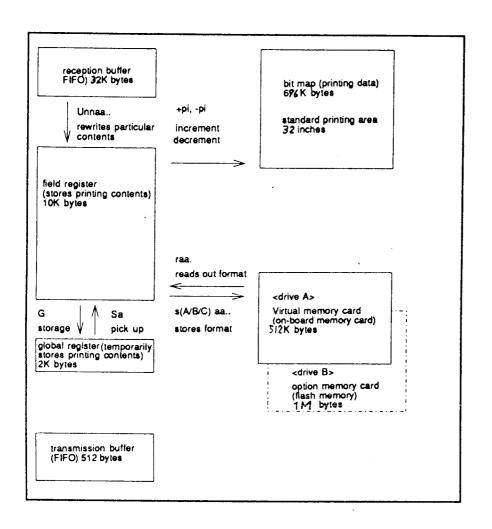

#### Sample No. 1

"Unnaa.." command: Specified register contents rewriting

[02] m Sets units to mm
[02] L Starts label format

D11

16120000000050FIX "FIX" defined to field No 01
161100000002500001 "0001" defined to field No 02
161100000800250ABCDEF "ABCDEF" defined to field No 03
E Ends label format and prints

[02] U020002 Changes 2nd field contents (agrees with

number of characters)

[02] U03GHIJKL Changes 3rd field contents (agrees with

number of characters)

[02] G Prints edited format

[02] U020003 Changes 2nd field contents (agrees with

number of characters)

[02] U03MNOPQR Changes 3rd field contents (agrees with

number of characters)

[02] G Prints edited format

#### Sample No. 2

"S(A/B)aa.." command: Storage of format to memory card

[02] m Sets units to mm [02] L Starts label format

D11

16120000000050FIX "FIX" defined to field No 01

sBfdata Stores file name "fdata" in RAM and ends

label format

[02] L Starts label format

rfdata Reads out file name "fdata"

D11

161100000002500001 "0001" defined to field No 02
161100000800250LABEL1 "LABEL1" defined to field No 03
E Ends label format and prints

[02] L Starts label format

rfdata Reads out file name "fdata"

D11

161100000002500002 "0002" defined to field No 02
161100000800250LABEL2 "LABEL2" defined to field No 03
E Ends label format and prints

[02] L Starts label format

rfdata Reads out file name "fdata"

D11

161100000002500003 "0003" defined to field No 02
161100000800250LABEL3 "LABEL3" defined to field No 03
E Ends label format and prints

#### Sample No. 3

"G, S" command: Storage and readout of printing contents to global register

[02] m Sets units to mm
[02] L Starts label format

D11

161100000000500001 "0001" defined to field No 01
G Stored in global register No A
161100000800050LABEL "LABEL' defined to field No 02

| G                     | Stored in global register No B     |
|-----------------------|------------------------------------|
| 1A6207000000500[02]SA | Read out from global register No A |
| 1A6207001000500[02]SB | Read out from global register No B |
| Е                     | Ends label format and prints       |